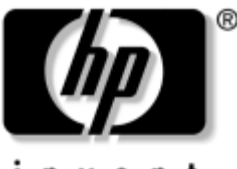

invent

# **Manuel de référence du matériel** Portables HP Compaq

Référence du document : 333644-051

Août 2003

Ce manuel explique comment identifier et utiliser les caractéristiques matérielles du portable, notamment les connecteurs de périphériques externes. Il présente également les caractéristiques d'alimentation et d'environnement, qui peuvent vous être utiles lorsque vous voyagez avec votre portable.

© 2003 Hewlett-Packard Development Company, L.P.

Microsoft et Windows sont des marques déposées de Microsoft Corporation aux États-Unis et/ou dans d'autres pays. Intel et SpeedStep sont des marques d'Intel Corporation aux États-Unis et/ou dans d'autres pays. Le logo SD est une marque déposée.

Les informations de ce document peuvent être modifiées sans préavis. Les garanties uniques qui s'appliquent aux produits et services HP sont définies dans la garantie limitée expresse qui accompagne ces produits et services. Aucun élément du présent document ne peut être interprété comme constituant une garantie supplémentaire. HP décline toute responsabilité en cas d'erreurs ou d'omissions de nature technique ou rédactionnelle dans le présent document.

Manuel de référence du matériel Portables HP Compaq Première édition, août 2003 Référence du produit : nc6000 Référence du document : 333644-051

# **Table des matières**

#### **[1](#page-7-0) [Caractéristiques du portable](#page-7-1)**

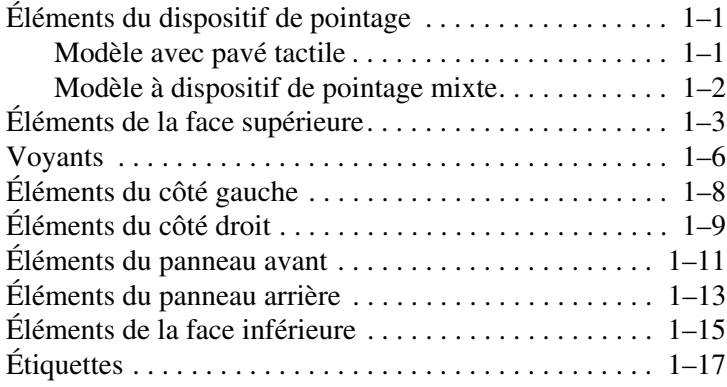

## **[2](#page-25-0) [Dispositifs de pointage et clavier](#page-25-1)**

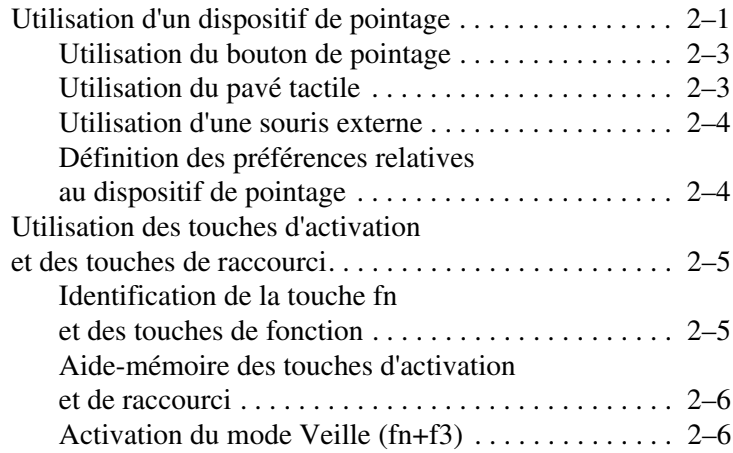

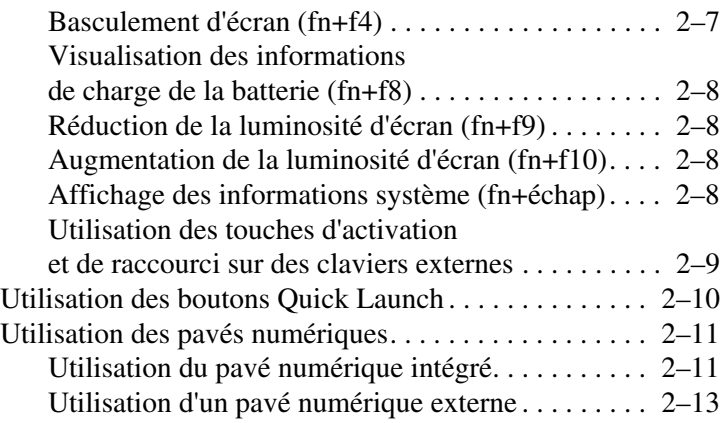

#### **[3](#page-39-0) [Modules batterie](#page-39-1)**

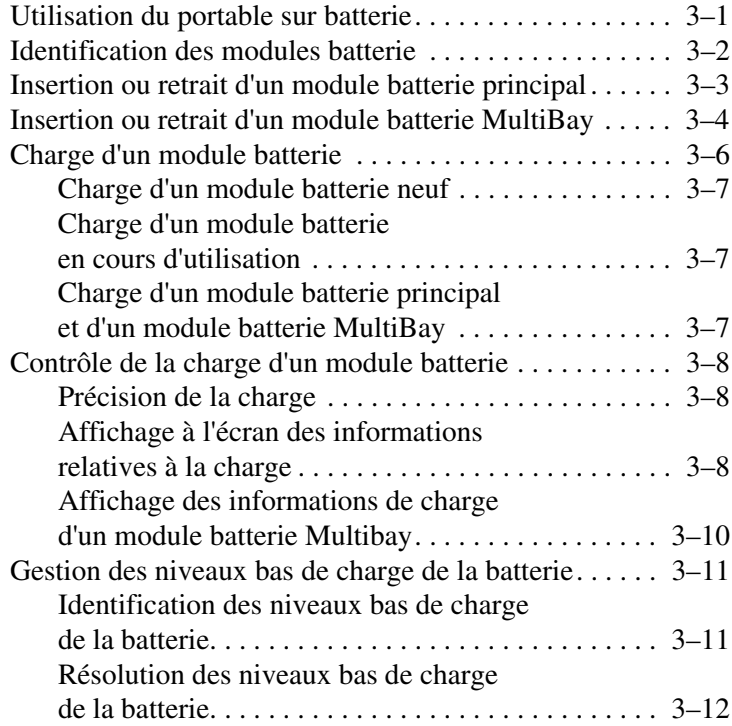

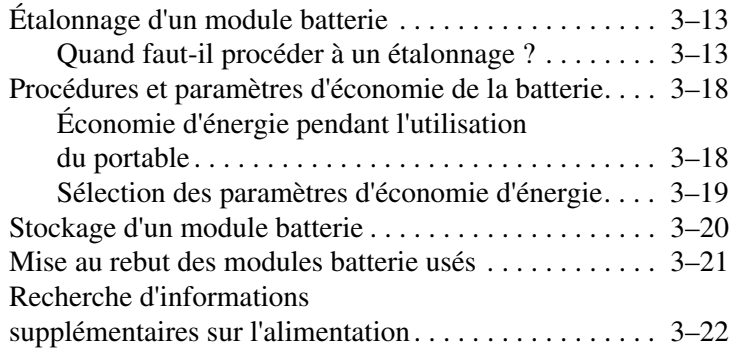

### **[4](#page-61-0) [Unités](#page-61-1)**

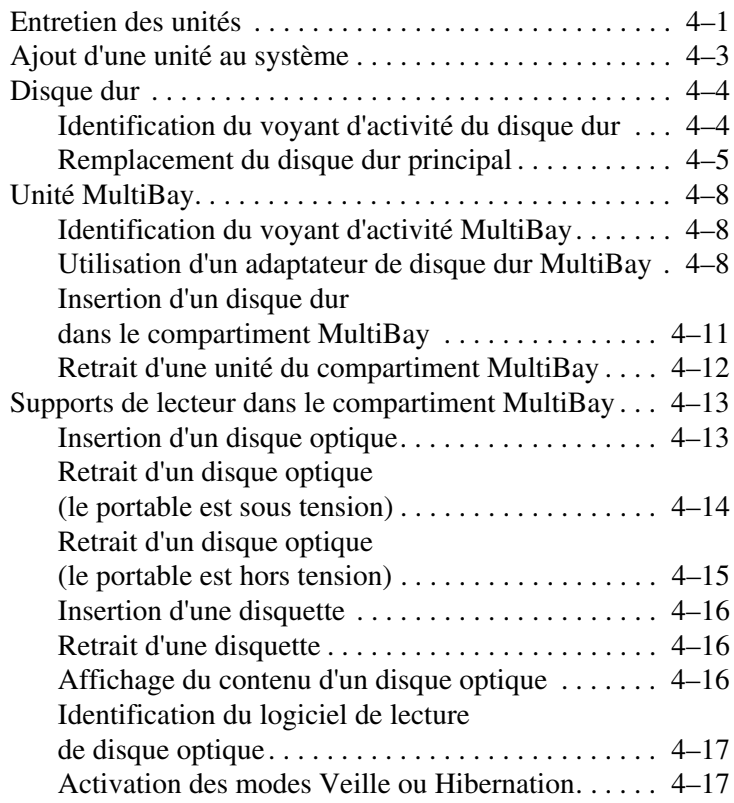

#### **[5](#page-78-0) [Caractéristiques audio et vidéo](#page-78-1)**

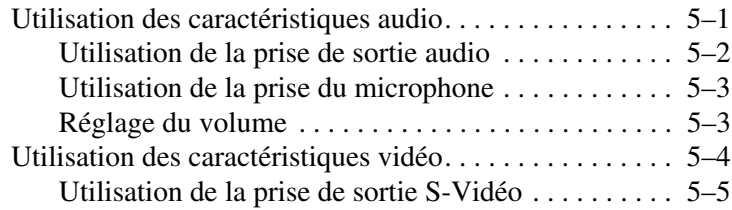

#### **[6](#page-83-0) [Périphériques de communication](#page-83-1)**

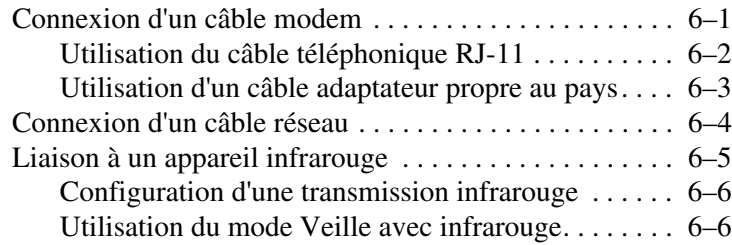

#### **[7](#page-89-0) [Périphériques externes](#page-89-1)**

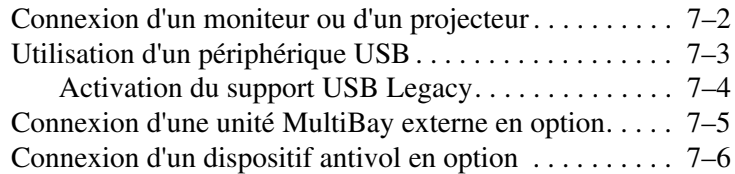

#### **[8](#page-95-0) [Mises à niveau matérielles](#page-95-1)**

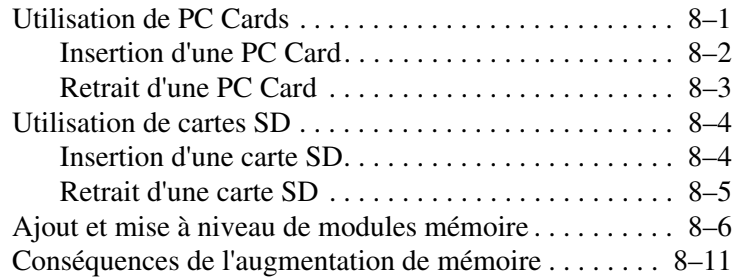

# **[9](#page-106-0) [Caractéristiques techniques](#page-106-1)**

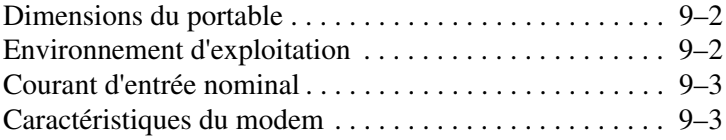

#### **[Index](#page-109-0)**

**1**

# <span id="page-7-1"></span><span id="page-7-0"></span>**Caractéristiques du portable**

# <span id="page-7-2"></span>**Éléments du dispositif de pointage**

# <span id="page-7-3"></span>**Modèle avec pavé tactile**

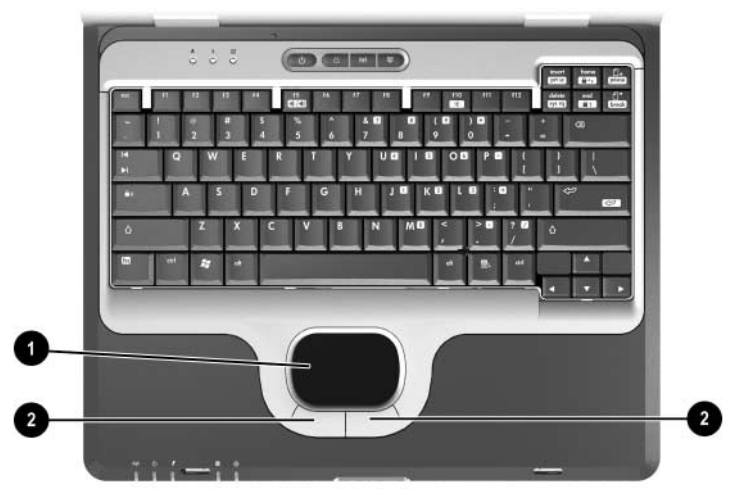

#### **Description des éléments du pavé tactile**

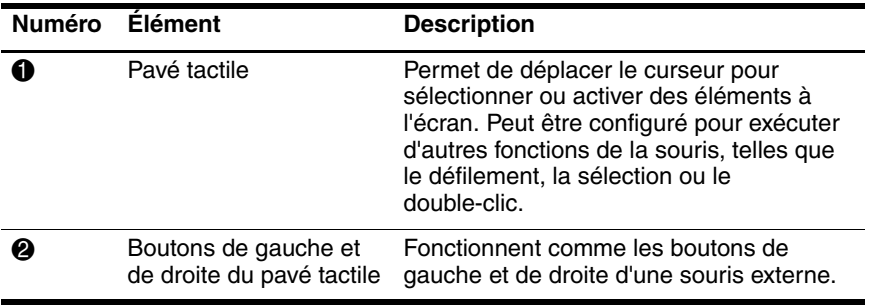

# <span id="page-8-0"></span>**Modèle à dispositif de pointage mixte**

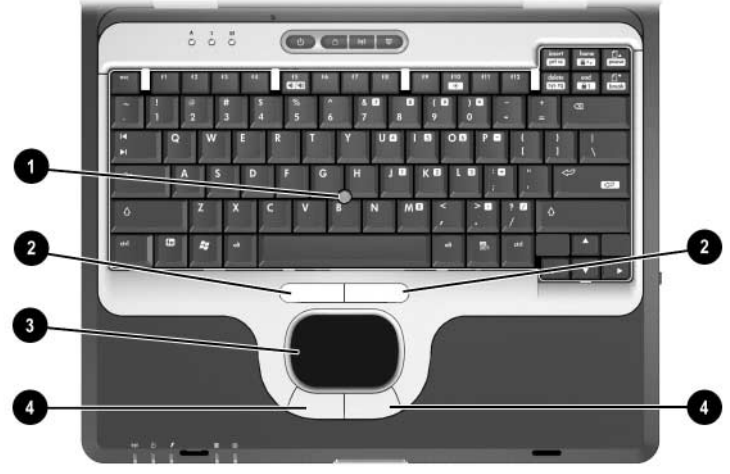

#### **Description des éléments du modèle à dispositif de pointage mixte**

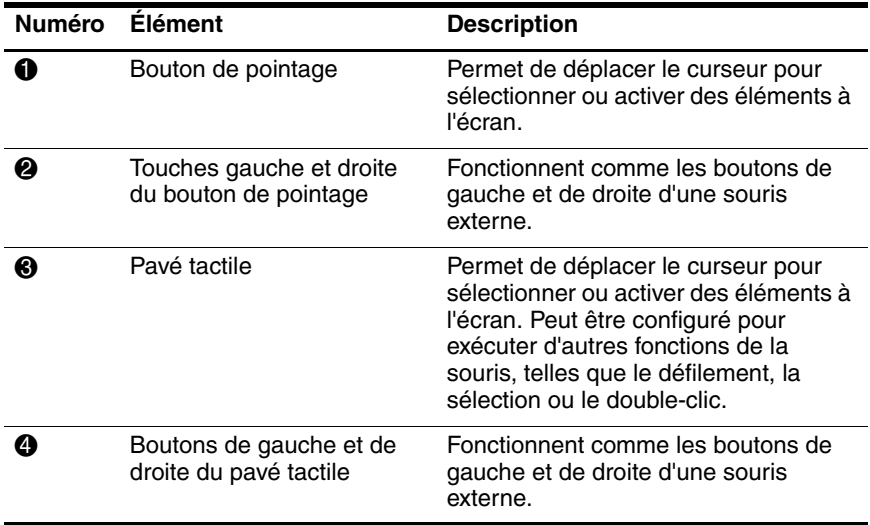

# 2) 3 5

# <span id="page-9-0"></span>**Éléments de la face supérieure**

#### **Description des éléments de la face supérieure**

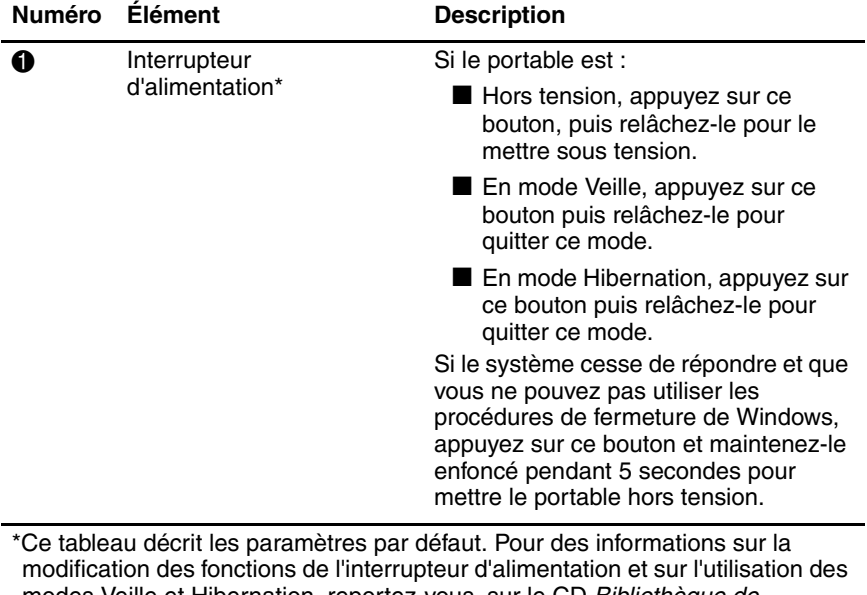

modes Veille et Hibernation, reportez-vous, sur le CD Bibliothèque de documentation au Manuel des logiciels, chapitre "Alimentation".

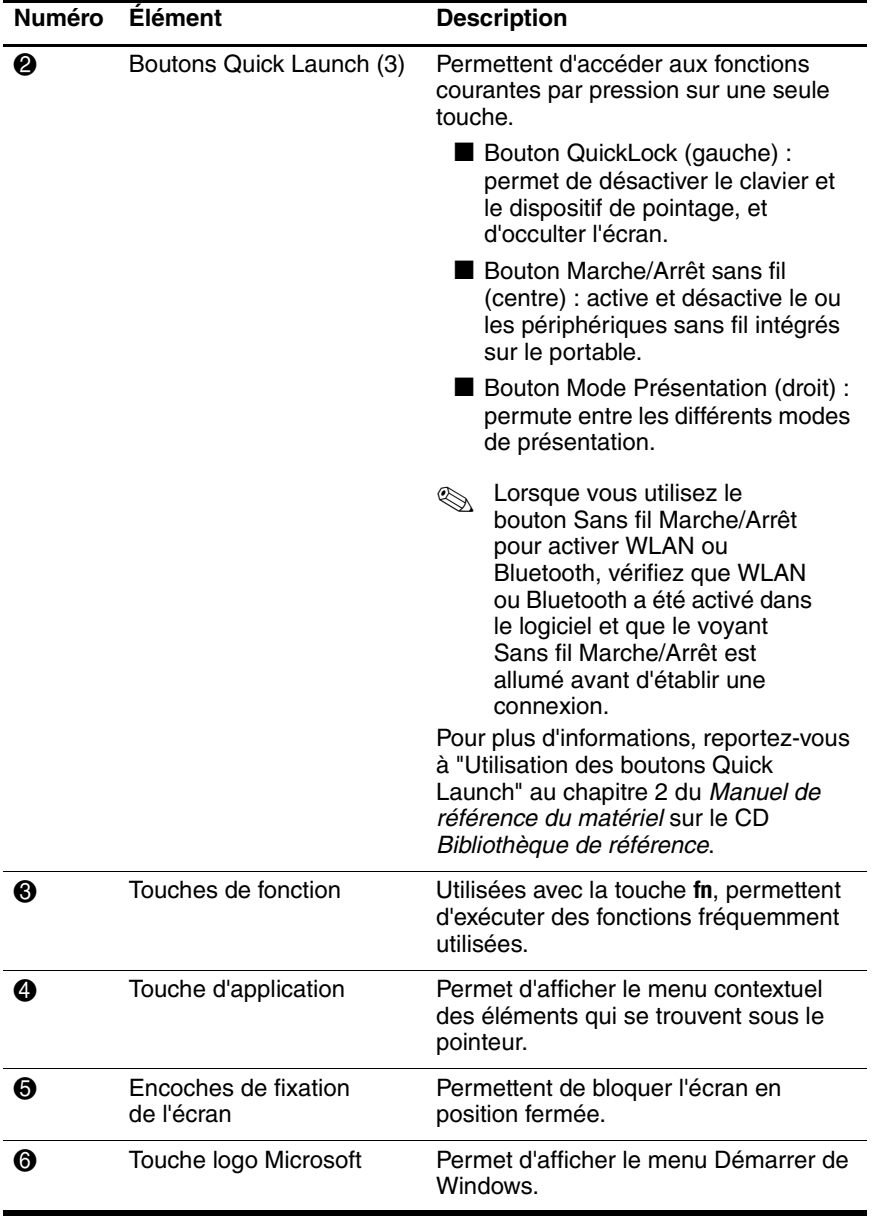

#### **Description des éléments de la face supérieure (Suite)**

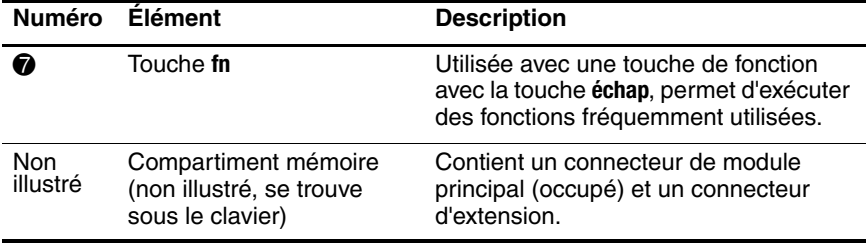

#### **Description des éléments de la face supérieure (Suite)**

# <span id="page-12-0"></span>**Voyants**

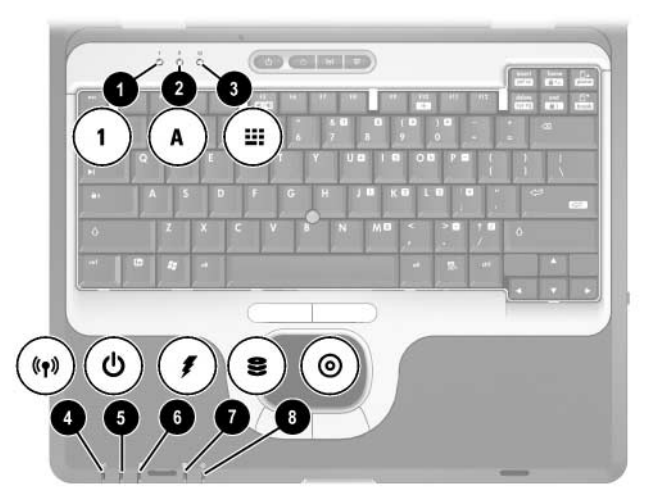

#### **Description des voyants**

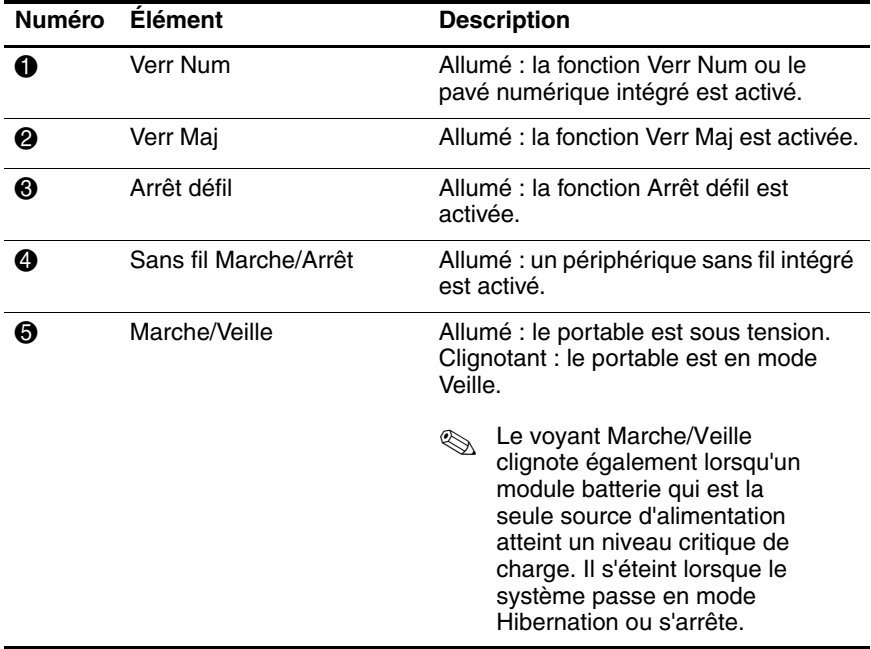

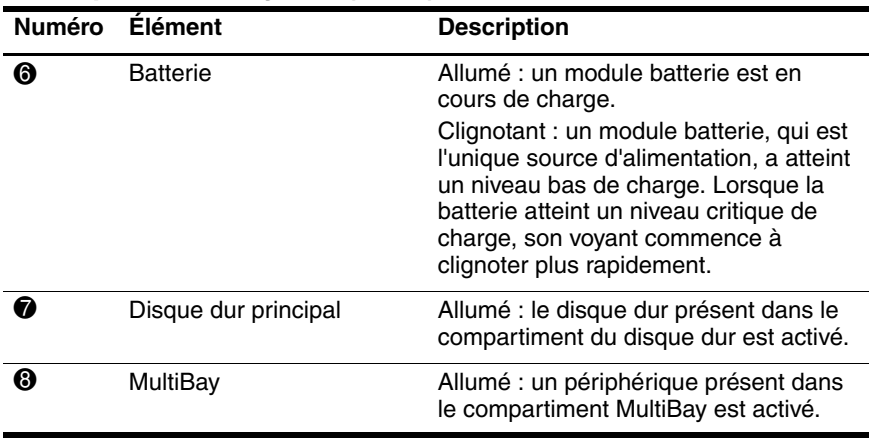

#### **Description des voyants (Suite)**

# <span id="page-14-0"></span>**Éléments du côté gauche**

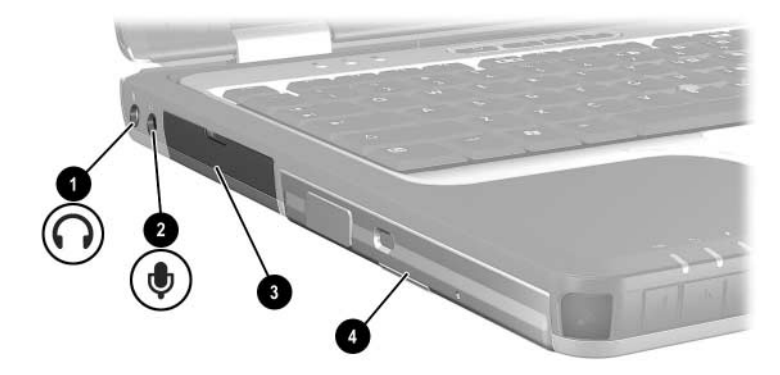

#### **Description des éléments du côté gauche**

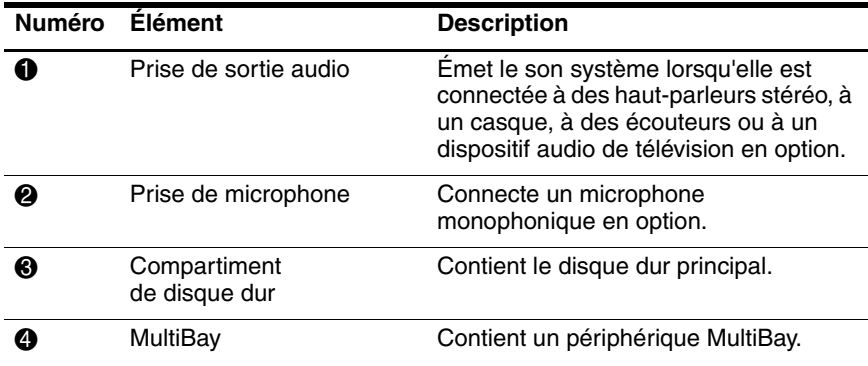

# <span id="page-15-0"></span>**Éléments du côté droit**

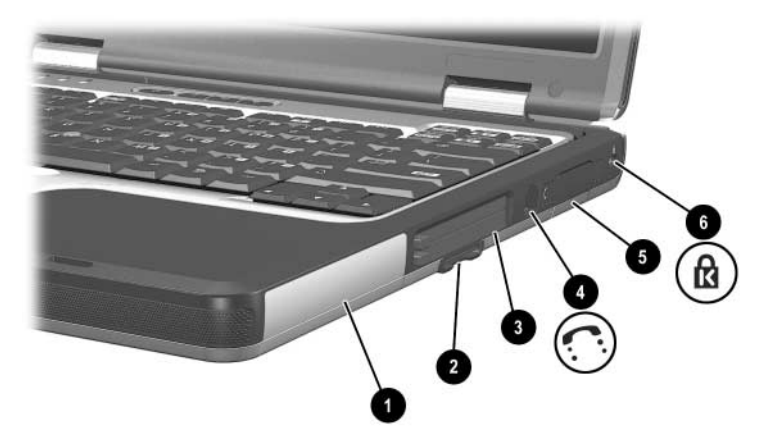

#### **Description des éléments du côté droit**

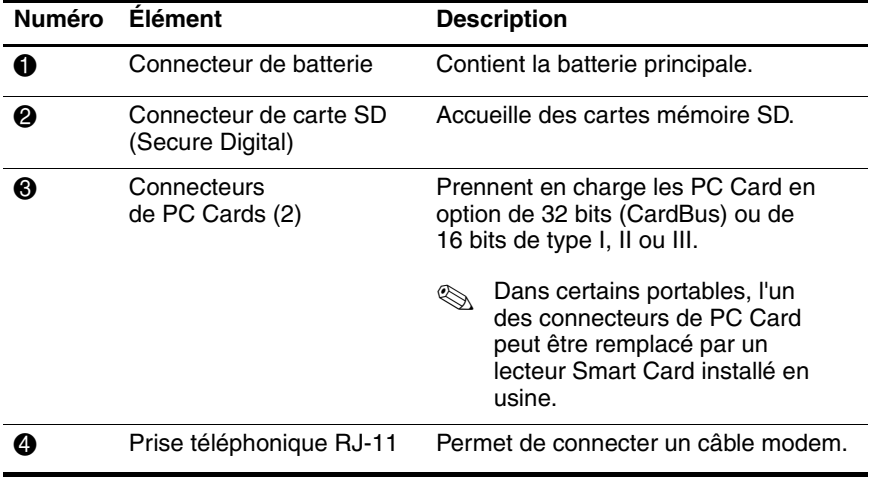

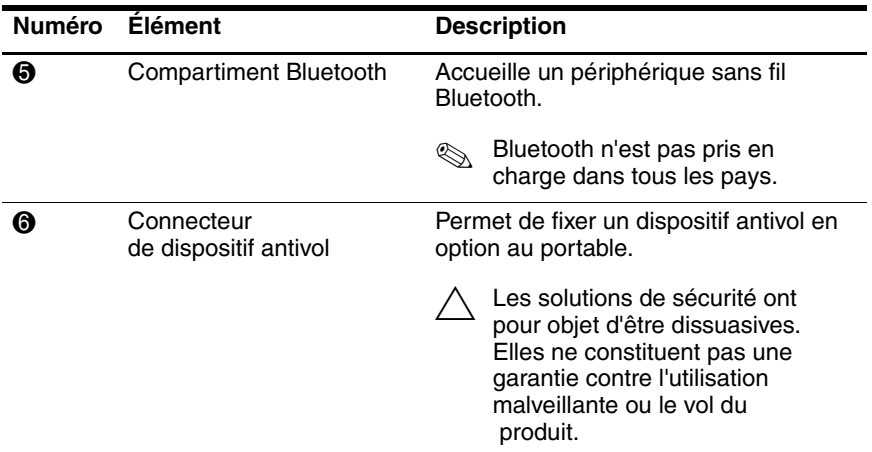

#### **Description des éléments du côté droit (Suite)**

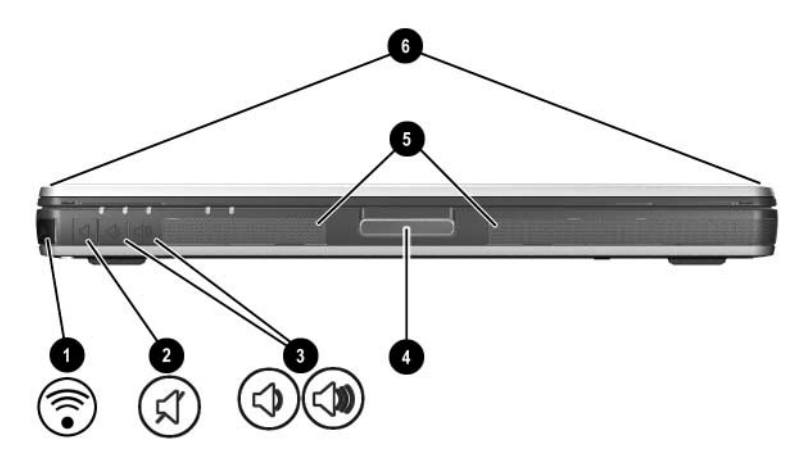

# <span id="page-17-0"></span>**Éléments du panneau avant**

#### **Description des éléments du panneau avant**

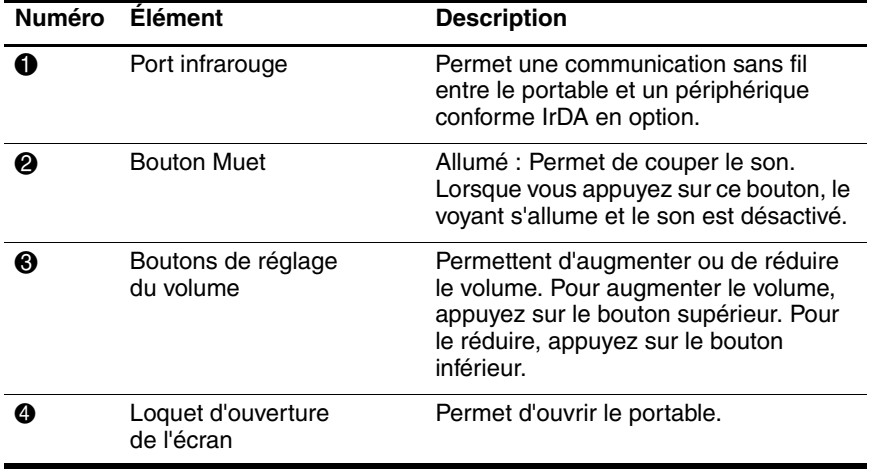

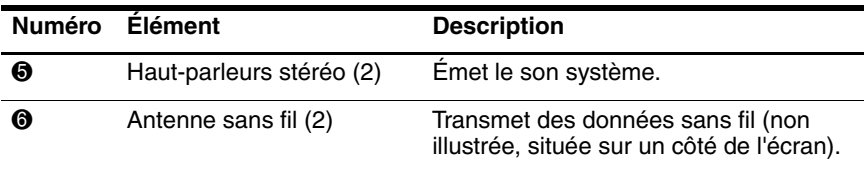

#### **Description des éléments du panneau avant (Suite)**

Å **Exposition aux radiations de fréquences radio.**La puissance de rayonnement de cet appareil est inférieure aux limites d'exposition aux radiations émises par les fréquences radio édictées par la FCC. Toutefois, l'appareil doit être utilisé de sorte que les possibilités de contact humain soient réduites au maximum pendant son fonctionnement normal. Pour éviter tout risque de dépassement des limites d'exposition aux fréquences radio édictées par la FCC, les antennes ne doivent pas se trouver à moins 20 cm de l'utilisateur pendant son fonctionnement normal, y compris lorsque l'écran du portable est fermé.

# <span id="page-19-0"></span>**Éléments du panneau arrière**

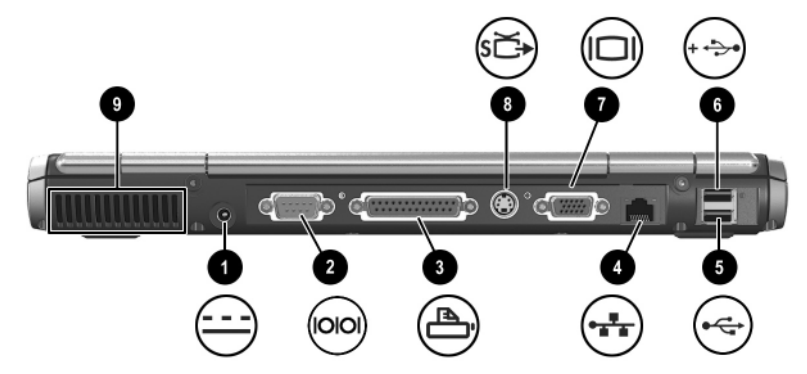

#### **Description des éléments du panneau arrière**

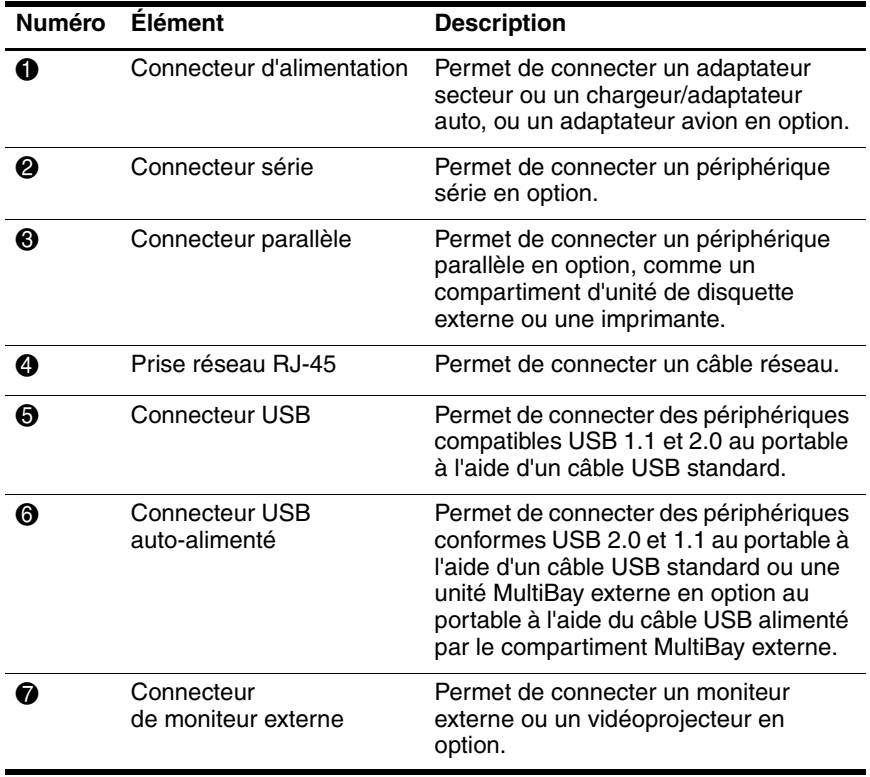

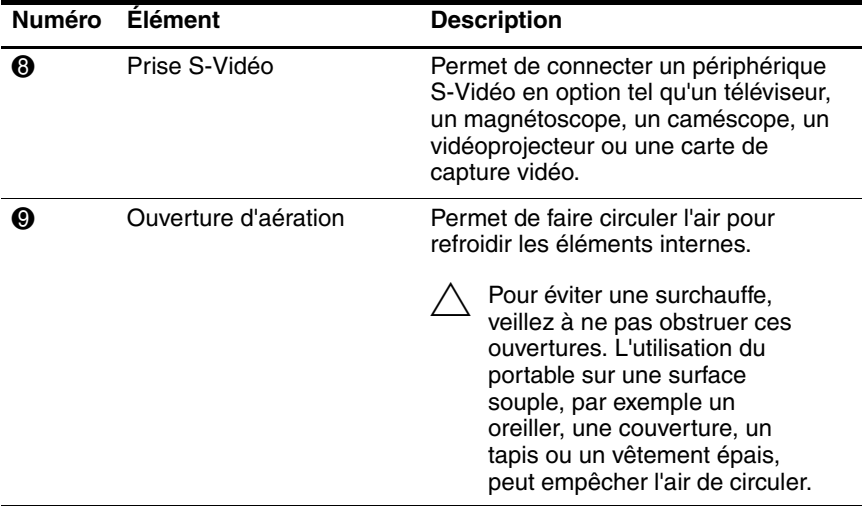

#### **Description des éléments du panneau arrière (Suite)**

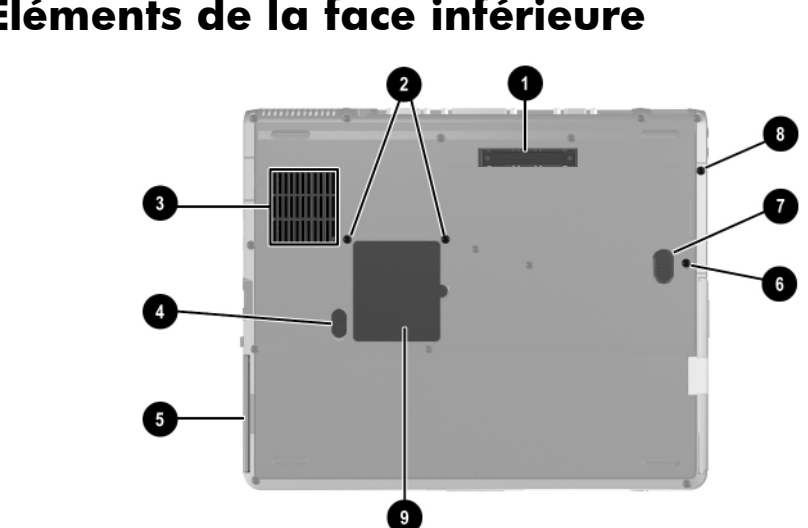

# <span id="page-21-0"></span>**Éléments de la face inférieure**

#### **Description des éléments de la face inférieure**

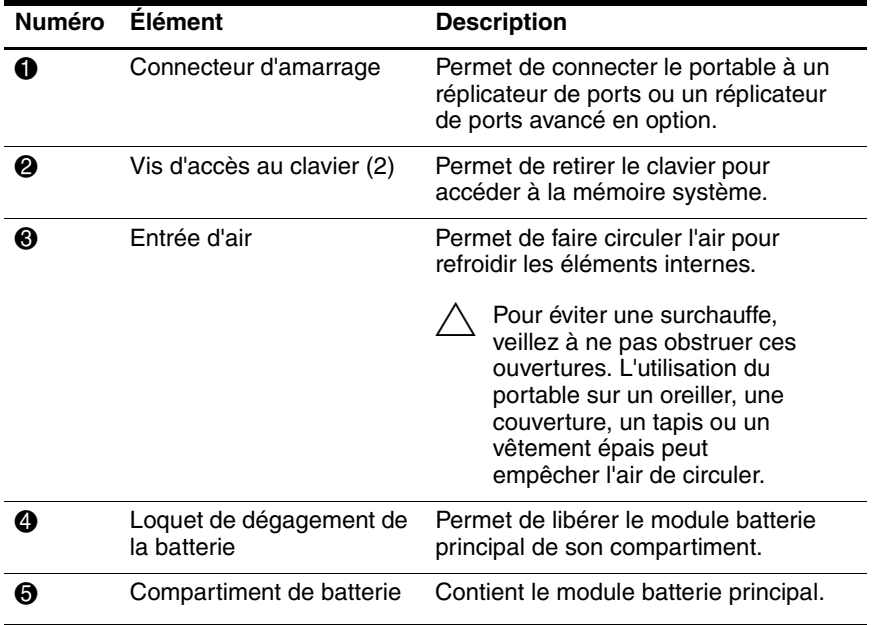

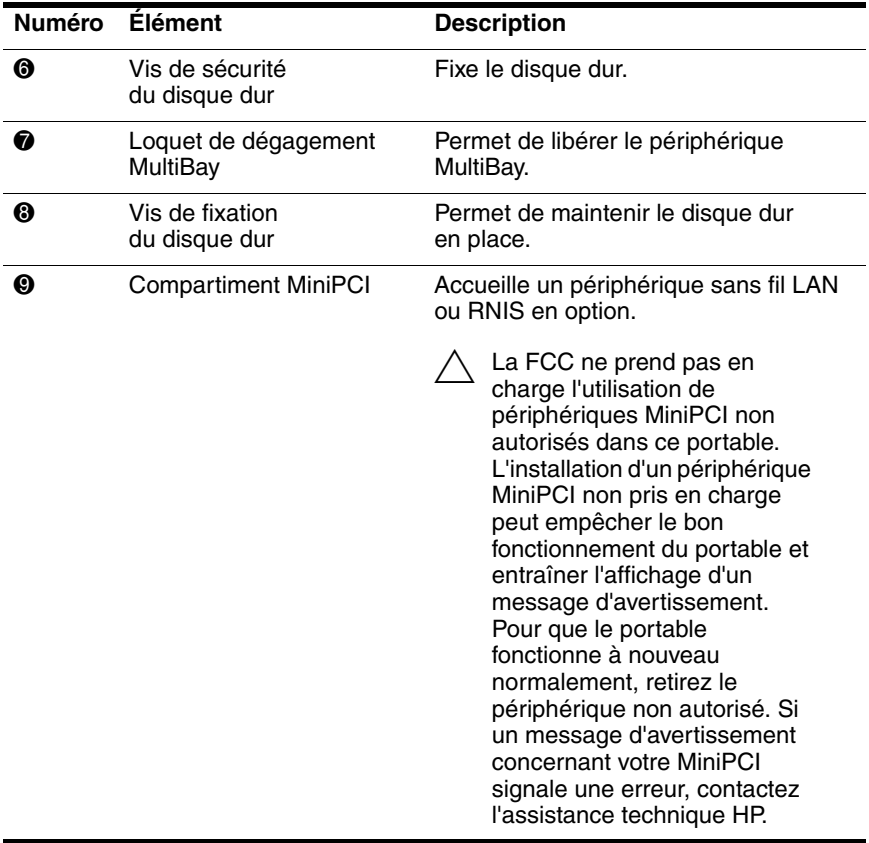

#### **Description des éléments de la face inférieure (Suite)**

# <span id="page-23-0"></span>**Étiquettes**

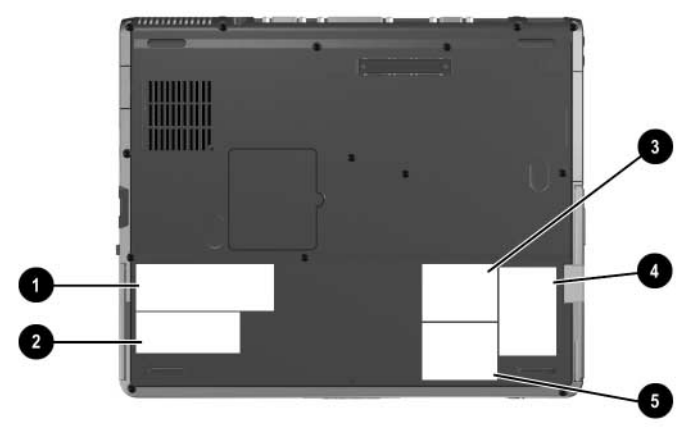

#### **Description des étiquettes**

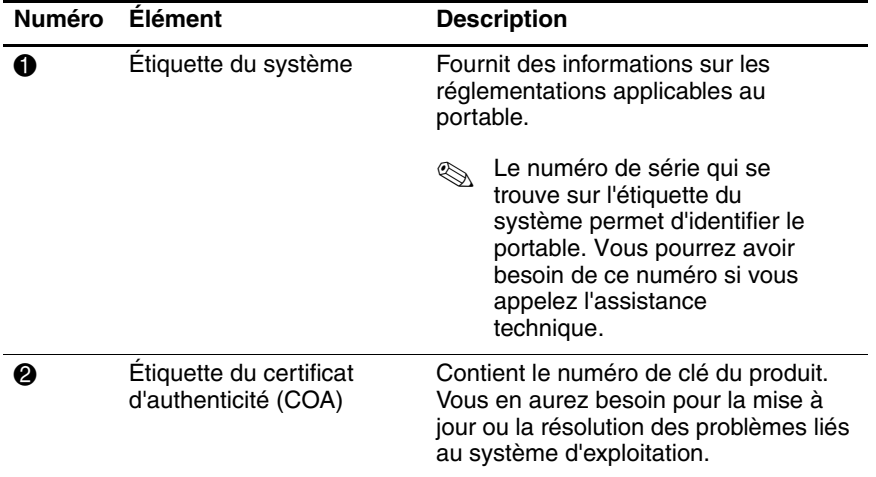

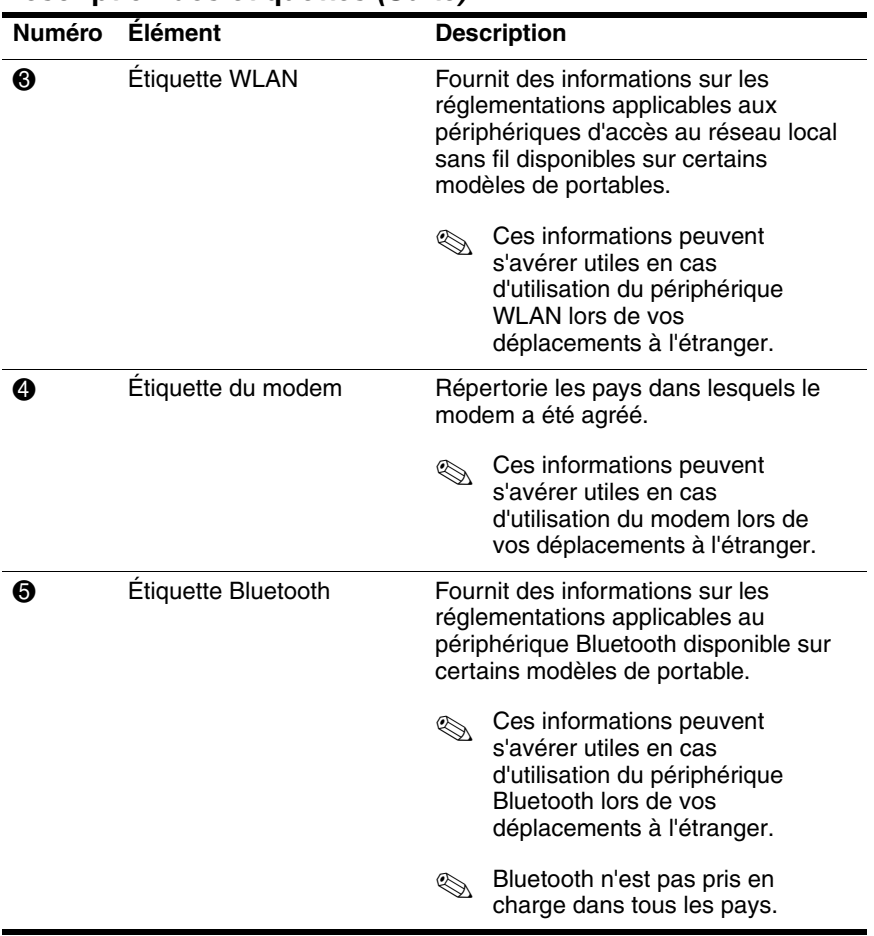

#### **Description des étiquettes (Suite)**

# <span id="page-25-1"></span><span id="page-25-0"></span>**Dispositifs de pointage et clavier**

# <span id="page-25-2"></span>**Utilisation d'un dispositif de pointage**

Par défaut, le bouton de pointage et le pavé tactile peuvent être utilisés indifféremment.

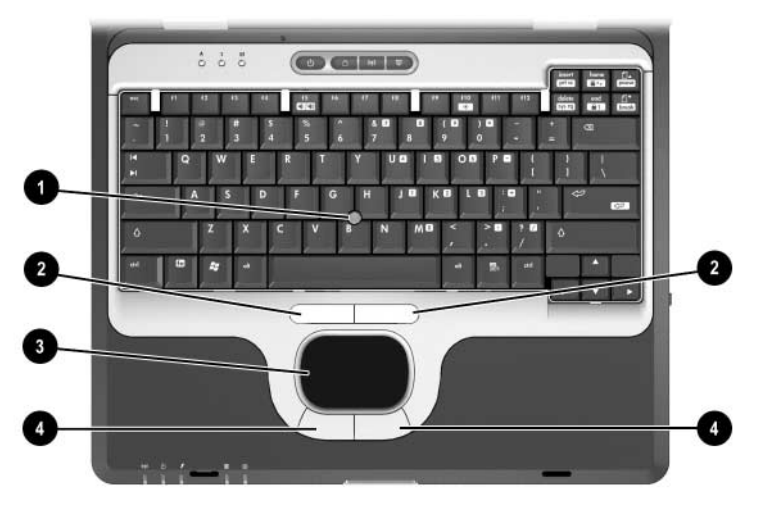

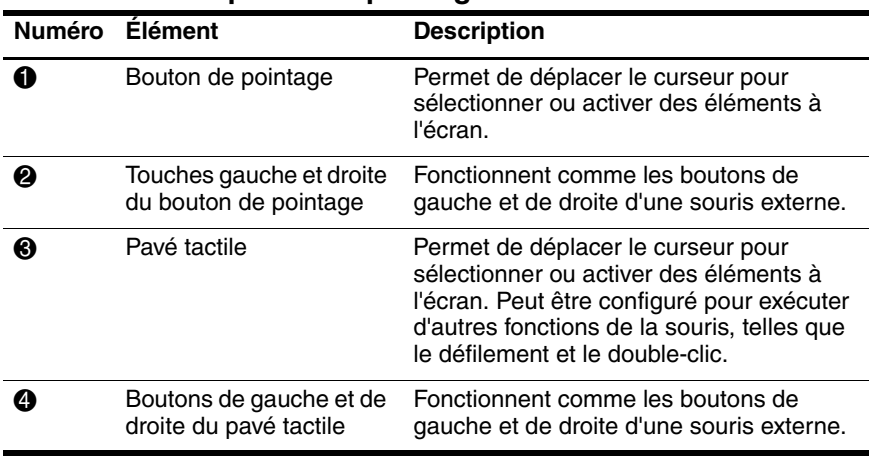

#### **Éléments du dispositif de pointage**

## <span id="page-27-0"></span>**Utilisation du bouton de pointage**

Pour déplacer le pointeur, appuyez sur le bouton de pointage dans le sens voulu. Utilisez les touches gauche et droite du bouton de pointage comme vous le feriez avec les boutons d'une souris externe.

Pour changer le capuchon du bouton de pointage :

- 1. Mettez le portable hors tension.
- 2. Retirez délicatement le capuchon usagé.
- 3. Insérez un capuchon de rechange.

✎Aucun capuchon de rechange n'est livré avec le portable.

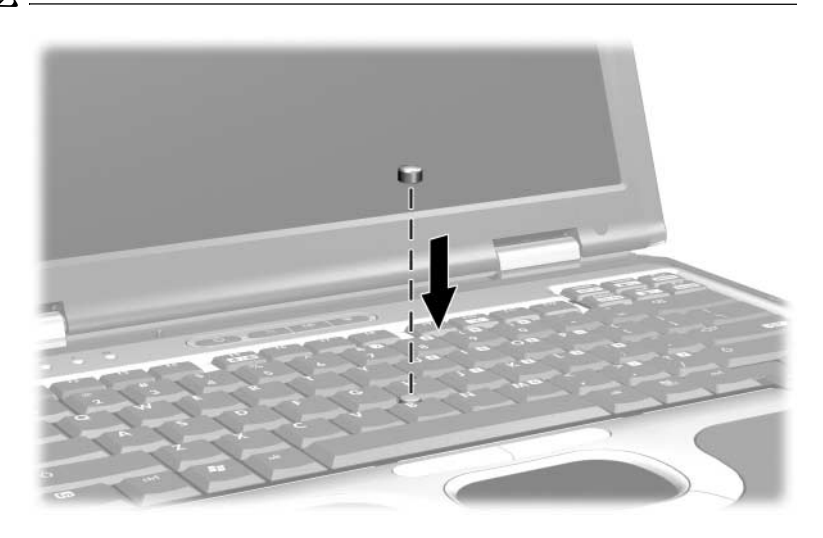

## <span id="page-27-1"></span>**Utilisation du pavé tactile**

Pour déplacer le pointeur, faites glisser votre doigt sur la surface du pavé tactile dans le sens voulu. Utilisez les touches gauche et droite du bouton de pointage comme vous le feriez avec les boutons d'une souris externe.

## <span id="page-28-0"></span>**Utilisation d'une souris externe**

Une souris externe USB peut être branchée sur le portable à l'aide d'un des connecteurs du panneau arrière. Il est également possible de connecter une souris PS/2 ou USB externe au système à l'aide des connecteurs du réplicateur de ports en option.

## <span id="page-28-1"></span>**Définition des préférences relatives au dispositif de pointage**

Sous Windows, la fenêtre Propriétés de la souris permet de personnaliser les paramètres des dispositifs de pointage, notamment :

- Activation et désactivation d'un dispositif de pointage (activé par défaut).
- Pression sur le pavé tactile : permet de sélectionner un objet en exerçant une pression sur le pavé tactile ou d'effectuer un double-clic grâce à deux pressions (désactivé par défaut).
- Déplacement sur les bords : poursuit le défilement même si le doigt a atteint le bord du pavé tactile (désactivé par défaut).
- Contrôle des paumes : permet d'éviter le déplacement involontaire du curseur lorsque les paumes de vos mains touchent le pavé tactile pendant la saisie (désactivé par défaut).

Les autres fonctions, telles que les préférences de vitesse et la trace de la souris figurent dans la fenêtre Propriétés de la souris.

Pour accéder à la fenêtre Propriétés de la souris, procédez comme suit :

- **Sous Windows 2000,** sélectionnez Démarrer > Paramètres > Panneau de configuration > icône Souris.
- **Sous Windows XP, sélectionnez Démarrer > Panneau** de configuration > Imprimantes et autres périphériques > icône Souris.

# <span id="page-29-0"></span>**Utilisation des touches d'activation et des touches de raccourci**

Les touches d'activation et les touches de raccourci sont des combinaisons prédéfinies de la touche **fn** et d'une autre touche qui permettent d'exécuter des fonctions fréquemment utilisées.

## <span id="page-29-1"></span>**Identification de la touche fn et des touches de fonction**

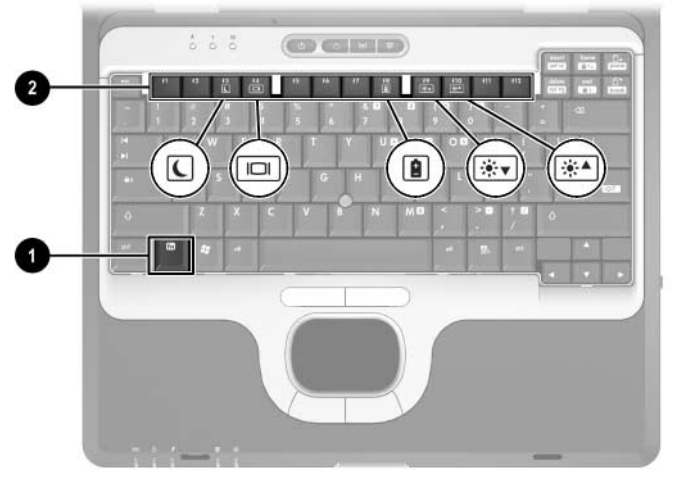

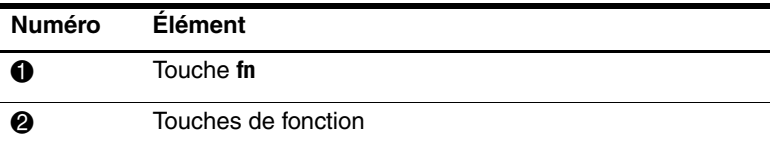

- Une *touche d'activation* est une combinaison de la touche fn et d'une touche de fonction. Les icônes apposées sur les touches de fonction représentent les fonctions des touches d'activation disponibles sur le portable.
- Une *touche de raccourci* est une combinaison de la touche **fn** et d'une touche qui n'est pas une touche de fonction.

## <span id="page-30-0"></span>**Aide-mémoire des touches d'activation et de raccourci**

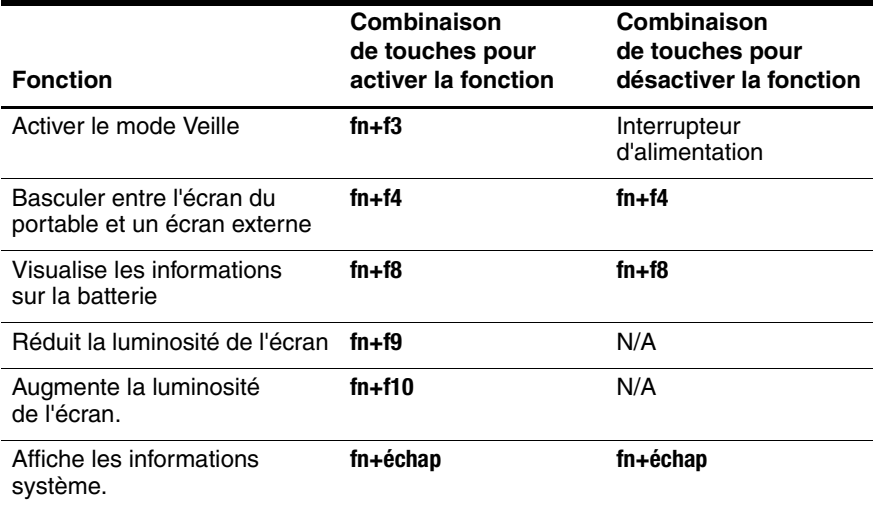

## <span id="page-30-1"></span>**Activation du mode Veille (fn+f3)**

- Lorsque le portable est sous tension, appuyez sur la combinaison **fn+f3** pour activer le mode Veille. Lorsque ce mode est activé, votre travail est enregistré dans la mémoire RAM et l'écran est occulté, ce qui permet d'économiser de l'énergie. Lorsque le portable est en mode Veille, le voyant Marche/Veille clignote.
- Pour quitter le mode Veille, appuyez brièvement sur l'interrupteur d'alimentation.

La combinaison **fn+f3** est configurée en usine pour activer le mode Veille.

Vous pouvez modifier la fonction de la combinaison **fn+f3**, appelée "bouton de veille" sous Windows. Par exemple, vous pouvez redéfinir la fonction de la combinaison **fn+f3** pour qu'elle active le mode Hibernation au lieu du mode Veille. Pour plus d'informations sur les modes Veille ou Hibernation et sur la modification de la touche d'activation **fn+f3**, reportez-vous sur le CD *Bibliothèque de documentation* au *Manuel des logiciels,* chapitre "Alimentation".

# <span id="page-31-0"></span>**Basculement d'écran (fn+f4)**

La combinaison **fn+f4** permet de basculer l'affichage des images entre des périphériques d'affichage reliés au connecteur de moniteur externe ou à la prise S-Vidéo du portable. Par exemple, si un moniteur externe est connecté au portable, lorsque vous appuyez plusieurs fois sur **fn+f4**, l'affichage s'effectue alternativement sur l'écran de l'ordinateur, sur le moniteur externe et simultanément sur l'ordinateur et le moniteur externe.

La plupart des moniteurs externes reçoivent des informations vidéo du portable à l'aide de la norme vidéo VGA externe. La combinaison **fn+f4** fait également basculer l'affichage des images sur les autres périphériques recevant des informations vidéo du portable.

Les cinq types de transmission vidéo suivants, avec des exemples de périphériques qui les utilisent, sont pris en charge par les touches d'activation **fn+f4** :

- Écran du portable
- VGA externe (la plupart des moniteurs externes)
- S-vidéo (téléviseurs, caméscopes, magnétoscopes et cartes de capture vidéo avec prises d'entrée S-vidéo)
- Vidéo composite (téléviseurs, caméscopes, magnétoscopes et cartes de capture vidéo avec prises d'entrée vidéo composite)
- DVI-D (moniteurs externes qui prennent en charge l'interface DVI-D)

Les périphériques vidéo composites et DVI-D ne peuvent être connectés au portable que lorsque ce dernier est amarré à un réplicateur de ports en option.

# <span id="page-32-0"></span>**Visualisation des informations de charge de la batterie (fn+f8)**

Appuyez sur **fn+f8** pour afficher les informations de charge sur tous les modules batterie installés. L'écran signale les modules batterie en cours de charge et il indique la quantité de charge restante dans chaque module batterie.

Les emplacements des modules batterie sont indiqués par des chiffres :

- L'emplacement 1 est celui du module batterie principal.
- L'emplacement 2 est celui du module batterie MultiBay.

# <span id="page-32-1"></span>**Réduction de la luminosité d'écran (fn+f9)**

Pour réduire la luminosité de l'écran, appuyez sur **fn+f9**. Pour modifier progressivement la luminosité, maintenez la pression sur ces touches d'activation.

## <span id="page-32-2"></span>**Augmentation de la luminosité d'écran (fn+f10)**

Pour augmenter la luminosité de l'écran, appuyez sur **fn+f10**. Pour modifier progressivement la luminosité, maintenez la pression sur ces touches d'activation.

## <span id="page-32-3"></span>**Affichage des informations système (fn+échap)**

Pour afficher les informations concernant les éléments matériels du système et les numéros de version des logiciels, appuyez sur **fn+échap**. Pour faire disparaître les informations système de l'écran, appuyez une deuxième fois sur **fn+échap**.

✎La date du BIOS système indique le numéro de version de la ROM système. Elle peut s'afficher au format décimal, par exemple 10/19/2002 F.07.

## <span id="page-33-0"></span>**Utilisation des touches d'activation et de raccourci sur des claviers externes**

Le tableau suivant explique comment utiliser certaines touches d'activation et de raccourci sur des claviers externes :

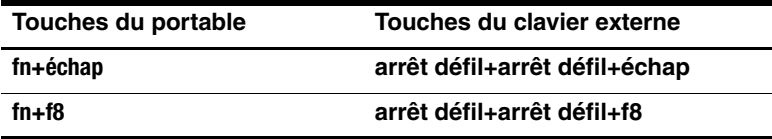

# <span id="page-34-0"></span>**Utilisation des boutons Quick Launch**

Les trois boutons Quick Launch permettent d'exécuter des fonctions système spécifiques par pression sur une seule touche.

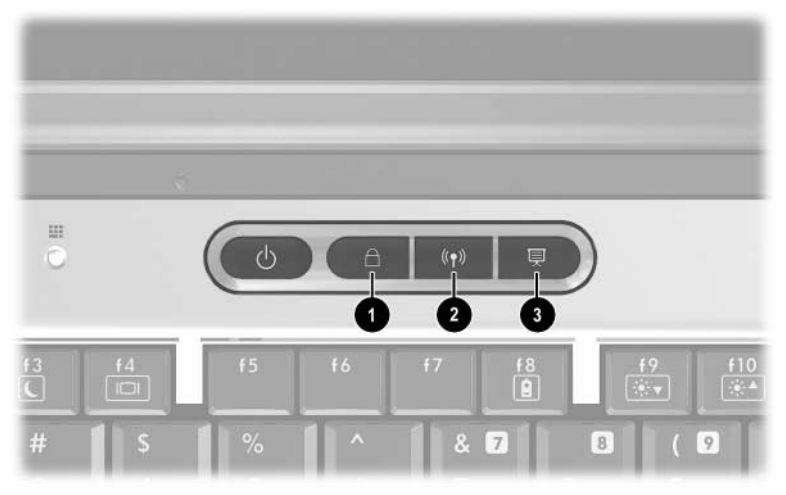

#### **Boutons Quick Launch**

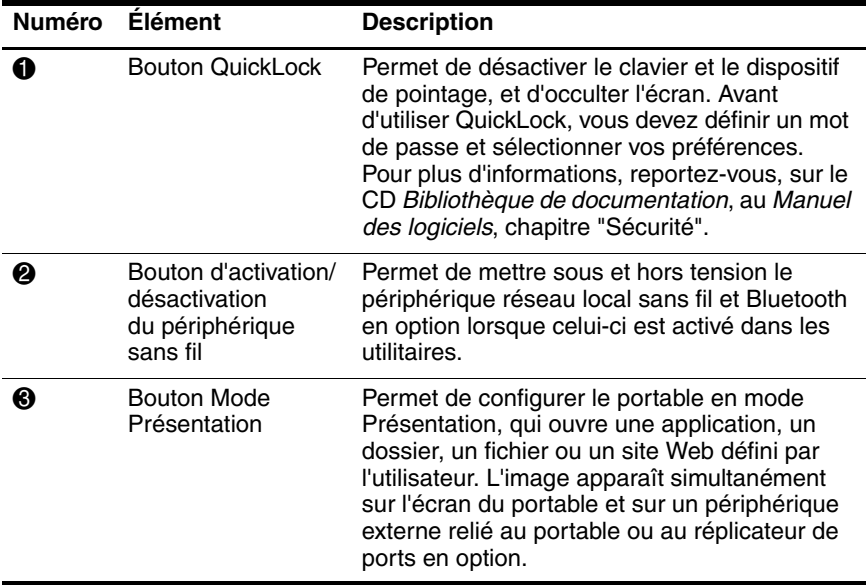

# <span id="page-35-0"></span>**Utilisation des pavés numériques**

Le portable intègre un pavé numérique et prend en charge un pavé numérique externe ou un clavier externe en option doté d'un pavé numérique.

## <span id="page-35-1"></span>**Utilisation du pavé numérique intégré**

Vous pouvez utiliser les 15 touches du pavé numérique intégré comme les touches d'un clavier externe. Lorsque le pavé numérique intégré est activé, les touches exécutent les fonctions indiquées par l'icône représentée sur le coin supérieur droit de la touche.

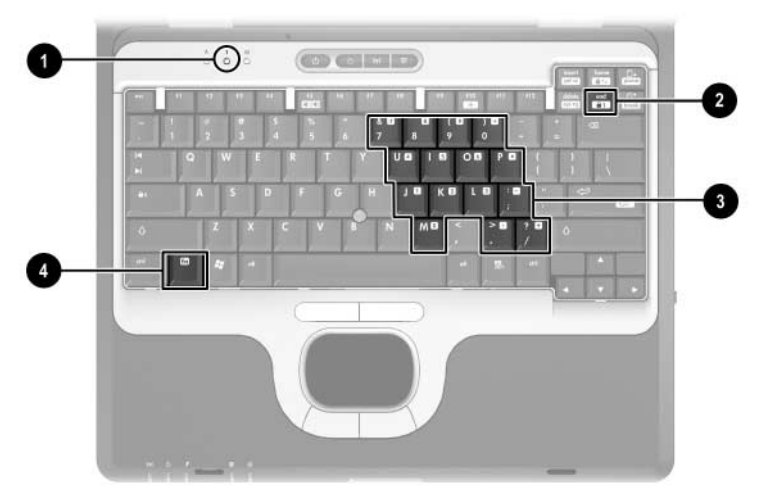

#### **Éléments du pavé numérique intégré**

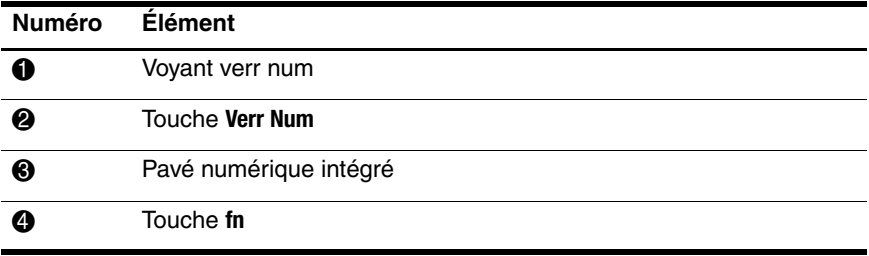
#### **Activation et désactivation du pavé numérique intégré**

Pour activer le pavé numérique intégré, appuyez sur les touches **fn+verr Num**. Le voyant verr num s'allume. Pour revenir aux fonctions standard du clavier, appuyez à nouveau sur **fn+verr Num**.

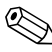

✎Lorsqu'un clavier ou un pavé numérique externe est connecté au portable ou à un réplicateur de ports en option, le pavé numérique intégré ne fonctionne pas.

#### **Basculement des fonctions des touches du pavé numérique intégré**

Vous pouvez momentanément faire basculer les fonctions des touches entre clavier standard et pavé numérique à l'aide de la touche **fn** ou de la combinaison **fn+maj**.

- Pour changer la fonction d'une touche du pavé numérique alors que celui-ci est désactivé, appuyez sur la touche **fn** et maintenez-la enfoncée tout en appuyant sur la touche du pavé numérique.
- Pour utiliser momentanément les touches du pavé numérique comme des touches standard alors que le pavé numérique est activé, procédez comme suit :
	- ❏ Appuyez sur la touche **fn** et maintenez-la enfoncée pour taper des caractères minuscules.
	- ❏ Appuyez sur les touches **fn+maj** et maintenez-les enfoncées pour taper des caractères majuscules.

### **Utilisation d'un pavé numérique externe**

La plupart des touches des pavés numériques externes fonctionnent différemment, selon que le mode verr num est activé ou désactivé. Exemple :

- Lorsque verr num est activé, la plupart des touches du pavé numérique insèrent des chiffres.
- Lorsque le mode verr num est désactivé, la plupart des touches du pavé numérique fonctionnent comme les touches de direction et les touches pg préc ou pg suiv.

Lorsque le mode Verr Num d'un pavé numérique externe est activé, le voyant verr num du portable s'allume. Lorsque le mode verr num d'un pavé numérique externe est désactivé, le voyant verr num du portable s'éteint.

Lorsque le pavé numérique externe est connecté, vous ne pouvez pas activer le pavé numérique intégré.

#### **Activation ou désactivation du mode verr num en cours de travail**

Pour activer ou désactiver un pavé numérique externe en cours de travail, appuyez sur la touche **verr num** du pavé numérique externe, et non sur le portable.

#### **Activation ou désactivation du mode verr num au démarrage**

Pour configurer le portable afin qu'il démarre avec un pavé numérique externe connecté en mode Num Lock, vous devez définir cette préférence dans Computer Setup. Pour plus d'informations sur l'utilisation de Computer Setup, sur le CD *Bibliothèque de documentation*, au *Manuel des logiciels*, chapitre "Computer Setup".

Pour configurer le portable afin que le pavé numérique externe soit activé au démarrage :

- 1. Allumez ou redémarrez le portable.
- 2. Appuyez sur **f10** lorsque le message "F10 = ROM Based Setup" apparaît dans l'angle inférieur gauche de l'écran.
	- ❏ Pour modifier la langue, appuyez sur **f2**.
	- ❏ Pour des instructions de navigation, appuyez sur **f1**.
- 3. Sélectionnez Avancé > Options du périphérique, puis appuyez sur **entrée**.
- 4. Sélectionnez ou désélectionnez l'option Mode Verr num au démarrage :
	- ❏ Pour activer le mode verr num d'un pavé numérique externe, sélectionnez l'option.
	- ❏ Pour le désactiver lorsque le portable est mis hors tension, désélectionnez l'option.
- 5. Appuyez sur **f10**.
- 6. Pour enregistrer vos préférences et quitter Computer Setup, sélectionnez Fichier > Enregistrer les modifications et quitter, puis suivez les instructions qui s'affichent.

Les préférences sont prises en compte lorsque vous quittez Computer Setup et elles prennent effet au redémarrage du portable.

# **Modules batterie**

# **Utilisation du portable sur batterie**

Lorsqu'il est connecté au secteur, le portable utilise cette source d'alimentation.

Lorsque le portable contient un module batterie chargé et qu'il n'est pas connecté à une source d'alimentation externe, il est alimenté par la batterie.

Il bascule entre le secteur et la batterie selon la présence d'une source d'alimentation secteur. Par exemple, s'il est alimenté par une source externe par l'intermédiaire d'un adaptateur secteur et qu'il est muni d'un module batterie chargé, le portable passe sur batterie dès que l'alimentation secteur est coupée.

C'est votre manière de travailler qui détermine s'il faut laisser le module batterie dans le portable ou l'en retirer. La première option permet de recharger le module batterie chaque fois que le portable est connecté à une source d'alimentation secteur et de protéger votre travail en cas de coupure.

En revanche, les modules batterie présents dans le portable se déchargent peu à peu lorsque l'ordinateur est hors tension. C'est pour cette raison que le module batterie principal n'est pas installé dans le portable à la livraison. Vous devez l'insérer pour que le portable puisse fonctionner sur batterie.

Si vous n'envisagez pas d'utiliser votre portable pendant deux semaines ou plus, vous pouvez prolonger la durée de vie de la batterie en la retirant et en la stockant, comme indiqué à la section ["Stockage d'un module batterie".](#page-58-0) Pour plus d'informations sur les procédures d'arrêt, reportez-vous, sur le CD *Bibliothèque de documentation*, au *Manuel des logiciels,* chapitre "Alimentation".

✎Seuls les adaptateurs secteur et les modules batterie compatibles doivent être utilisés avec ce portable. Pour plus d'informations, rendez-vous sur le site Web HP http://www.hp.com/fr ou consultez le document *Worldwide Telephone Numbers* (Numéros de téléphone internationaux) livré avec le portable, afin de contacter un Revendeur Agréé HP.

# **Identification des modules batterie**

Le portable prend en charge jusqu'à deux modules batterie :

- Le module batterie *principal* est un module batterie au lithium-ion à 6 ou 8 éléments qui ne peut être utilisé que dans le compartiment de batterie. Un seul module batterie principal est livré avec le portable.
- Un module batterie *MultiBay* **@** est un module batterie prismatique au lithium-ion à 8 éléments qui ne peut être utilisé que dans le compartiment MultiBay.

Pour des informations sur les voyants et sur le bouton du module batterie MultiBay, reportez-vous à la section ["Contrôle de la charge d'un module batterie",](#page-46-0) plus loin dans ce chapitre.

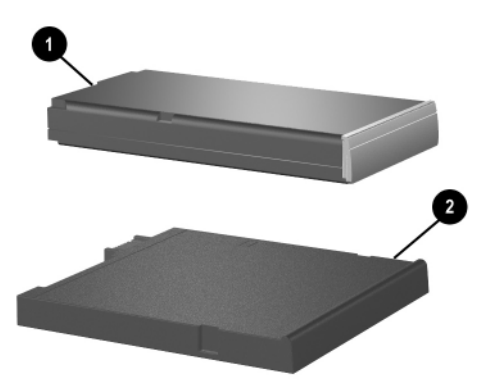

# **Insertion ou retrait d'un module batterie principal**

Ä**ATTENTION :** pour éviter toute perte de données lors du retrait d'un module batterie servant d'unique source d'alimentation, activez au préalable le mode Hibernation ou mettez le portable hors tension.

Pour insérer un module batterie, retournez le portable, puis faites glisser le module batterie dans le compartiment jusqu'à ce qu'il soit en place.

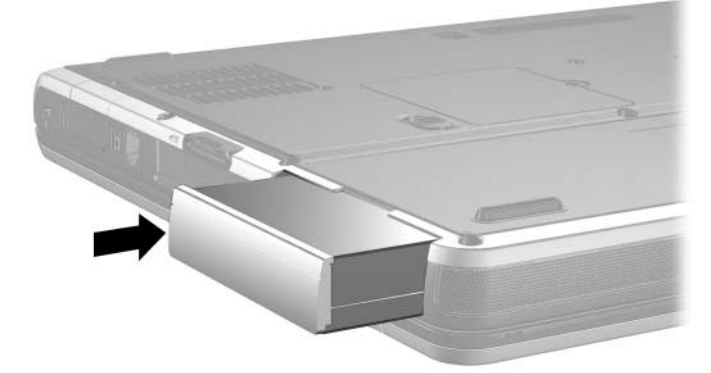

Pour retirer un module batterie, retournez le portable. Ensuite, actionnez et maintenez le loquet de dégagement de la batterie  $\bullet$ et tirez le module batterie <sup>o</sup> hors du compartiment MultiBay.

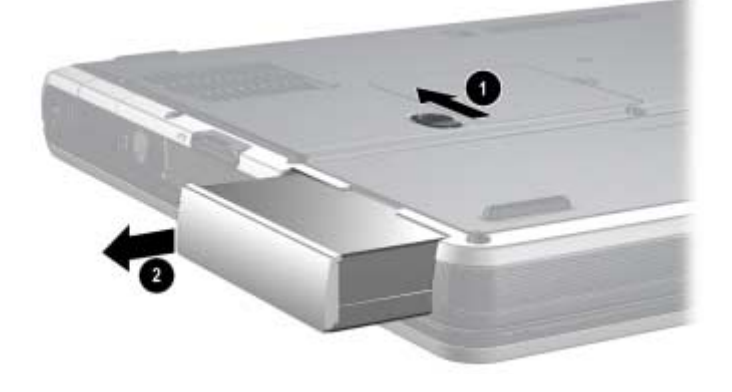

# **Insertion ou retrait d'un module batterie MultiBay**

Ä**ATTENTION :** pour éviter toute perte de données lors du retrait d'un module batterie servant d'unique source d'alimentation, activez au préalable le mode Hibernation ou mettez le portable hors tension.

Pour insérer un module batterie MultiBay, retournez le portable, puis faites glisser le module batterie dans le compartiment MultiBay jusqu'à ce qu'il soit en place.

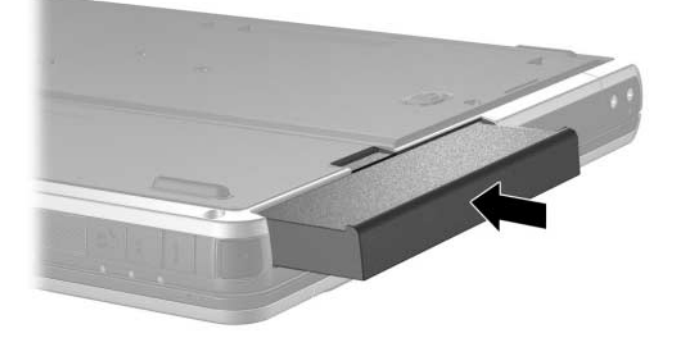

Pour retirer le module batterie MultiBay, retournez le portable. Ensuite, actionnez et maintenez enfoncé le loquet du compartiment MultiBay  $\bullet$ , puis extrayez le module batterie  $\bullet$ hors du compartiment MultiBay.

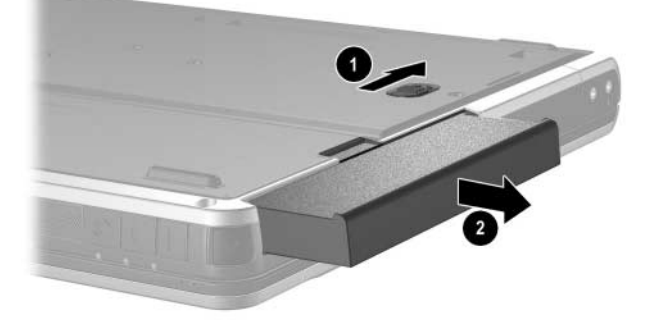

Ä**ATTENTION :** si le compartiment MultiBay ne contient aucun périphérique, protégez-le en insérant l'obturateur dans son ouverture. Vous pouvez insérer ou retirer cet obturateur alors que le portable est allumé, éteint, en mode Veille ou Hibernation.

# **Charge d'un module batterie**

Tous les modules batterie insérés dans le portable se chargent dès que celui-ci est connecté à une source d'alimentation externe via un adaptateur secteur ou un chargeur/adaptateur auto en option.

Un adaptateur avion en option peut alimenter le portable mais il ne peut charger un module batterie.

Les modules batterie se chargent que l'ordinateur soit allumé ou éteint. Toutefois, la charge est plus rapide lorsque le portable est hors tension. La charge peut prendre plus de temps si le module batterie est neuf, s'il n'a pas été utilisé pendant deux semaines ou plus ou si sa température est nettement supérieure ou inférieure à la température ambiante.

Lorsqu'un module batterie est en cours de charge, le voyant de la batterie est allumé. Il s'éteint lorsque tous les modules batterie insérés dans le système sont chargés.

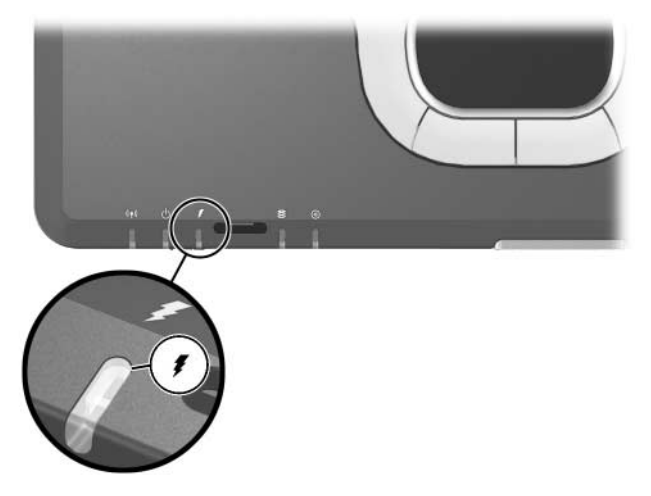

# **Charge d'un module batterie neuf**

Chargez complètement le module batterie pendant que le portable est connecté à une source d'alimentation via l'adaptateur secteur.

Un module neuf partiellement chargé peut alimenter le portable, mais l'affichage de charge de la batterie risque d'être inexact.

### **Charge d'un module batterie en cours d'utilisation**

Pour prolonger la durée de vie et améliorer la précision des indicateurs de charge des batteries, procédez comme suit :

- Utilisez normalement le module batterie et laissez-le se vider jusqu'à 10 % de sa charge totale avant de le recharger.
- Lorsque vous rechargez un module batterie, chargez-le complètement.

### **Charge d'un module batterie principal et d'un module batterie MultiBay**

Si un module batterie principal est présent dans le compartiment de batterie et un module batterie MultiBay dans le compartiment MultiBay, le module batterie principal est le premier à se charger et le module batterie MultiBay le premier à se décharger.

# <span id="page-46-0"></span>**Contrôle de la charge d'un module batterie**

Cette section fournit des explications sur les différentes manières de déterminer le niveau de charge de votre module batterie.

# **Précision de la charge**

Pour améliorer la précision de tous les affichages de charge des batteries :

- Utilisez normalement le module batterie et laissez-le se vider jusqu'à environ 10 % de sa charge totale avant de le recharger.
- Lorsque vous rechargez un module batterie, chargez-le complètement.
- Si un module batterie n'a pas été utilisé pendant au moins un mois, vous ne devez pas seulement le charger, mais également l'étalonner. Pour des instructions, reportez-vous à la section ["Étalonnage d'un module batterie"](#page-51-0) plus loin dans ce chapitre.

## **Affichage à l'écran des informations relatives à la charge**

Cette section explique comment accéder et interpréter les affichages du niveau de charge de la batterie.

### **Accès aux affichages du niveau de charge**

Pour accéder aux informations relatives à l'état de l'un des modules batterie du portable, procédez comme suit :

■ Sélectionnez l'icône Jauge d'énergie dans la barre des tâches.

- Accédez à l'onglet Jauge d'énergie. Pour ce faire :
	- ❏ **Sous Windows 2000,** sélectionnez Démarrer > Paramètres > Panneau de configuration > icône Options d'alimentation > onglet Jauge d'énergie.
	- ❏ **Sous Windows XP,** sélectionnez Démarrer > Panneau de configuration > Performances et maintenance > icône Options d'alimentation > onglet Jauge d'énergie.

#### **Interprétation des affichages de charge**

La plupart des affichages de charge indiquent l'état de la batterie en termes de pourcentage et de durée (en minutes).

- Le pourcentage indique la quantité de charge restante.
- La durée indique le temps de fonctionnement approximatif restant *si le module de batterie continue de fournir de l'énergie au niveau en cours.* Ainsi, le temps restant diminue lorsque vous commencez à regarder un DVD, alors qu'il augmente si au contraire vous arrêtez la lecture du DVD.

La plupart des affichages de charge identifient les modules batterie selon leur emplacement :

- L'emplacement 1 correspond au compartiment de batterie principale.
- L'emplacement 2 correspond au compartiment MultiBay.

Sur certains affichages, une icône représentant un éclair peut apparaître sur l'affichage de la charge à côté de l'emplacement d'un module batterie. Elle indique que le module batterie à cet emplacement est en cours de charge.

## **Affichage des informations de charge d'un module batterie Multibay**

Grâce à fonction Contrôle rapide de la batterie, vous pouvez vérifier le pourcentage de charge d'un module batterie non encore installé dans le portable. Les modules batterie MultiBay intègrent cette option. Ce n'est pas le cas pour les modules batterie principaux.

Pour afficher le pourcentage de charge restant dans un module batterie MultiBay, appuyez sur le bouton Contrôle rapide  $\bullet$  du module batterie MultiBay.

Les voyants Contrôle rapide  $\Theta$  indiquent la quantité de charge restante. Plus la charge est importante, plus le nombre de voyants qui s'allument est élevé lorsque vous appuyez sur le bouton Contrôle rapide. Lorsque tous les voyants sont allumés, cela signifie que le module batterie est pleinement chargé. Lorsqu'un seul voyant s'allume ou clignote, vous devez charger le module batterie.

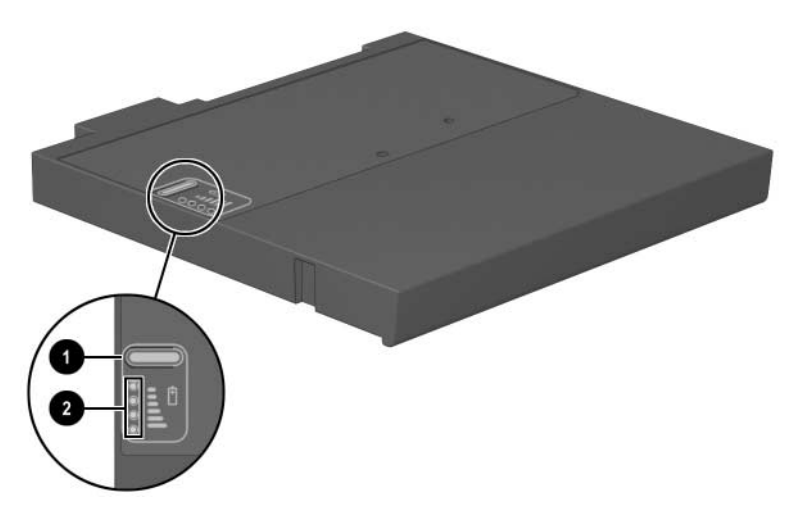

# **Gestion des niveaux bas de charge de la batterie**

Certaines alertes de niveau bas de charge et certaines réponses du système peuvent être modifiées dans la fenêtre Options d'alimentation du système d'exploitation. Cette section fournit des informations sur les alertes et les réponses système définies en usine. Les préférences définies dans la fenêtre Options d'alimentation n'affectent pas les voyants.

### **Identification des niveaux bas de charge de la batterie**

Cette section explique comment identifier des niveaux bas et critiques de charge de la batterie.

### **Niveau bas de charge de la batterie**

Lorsqu'un module batterie constituant l'unique source d'alimentation du portable, atteint un niveau bas de charge, le voyant de la batterie se met à clignoter.

### **Niveau critique de charge de la batterie**

Si un niveau bas de charge de la batterie n'est pas corrigé, le portable entre dans un niveau critique de charge.

Lorsque le niveau de charge de la batterie est critique :

- Si le mode Hibernation est activé et que le portable est allumé ou en mode Veille, le mode Hibernation s'active.
- Si le mode Hibernation est désactivé et que le portable est sous tension ou en mode Veille, il reste brièvement en mode Veille avant de s'éteindre. Les données non enregistrées sont perdues.

Pour vérifier que le mode Hibernation est activé, assurez-vous que la case Activer la prise en charge de la mise en veille prolongée sous l'onglet Mise en veille prolongée est cochée. Pour accéder à cet onglet :

- **Sous Windows 2000,** sélectionnez Démarrer > Paramètres > Panneau de configuration. Double-cliquez sur Options d'alimentation.
- **Sous Windows XP,** sélectionnez Démarrer > Panneau de configuration > Performances et maintenance > icône Options d'alimentation.

### **Résolution des niveaux bas de charge de la batterie**

Ä**ATTENTION :** si le portable a atteint un niveau critique de charge et a activé le mode Hibernation, ne rétablissez pas l'alimentation tant que le voyant Marche/Veille est allumé.

#### **Si une source d'alimentation externe est disponible**

Pour résoudre un niveau bas de charge de la batterie lorsqu'une source d'alimentation externe est disponible :

- Branchez l'adaptateur secteur.
- Branchez un chargeur/adaptateur auto au portable et à l'allume-cigares d'un véhicule.
- Branchez un adaptateur avion en option au portable et à la prise intégrée au siège de certains avions commerciaux. L'adaptateur avion en option permet de faire fonctionner le portable mais pas de recharger un module batterie.

#### **Lorsqu'un module batterie chargé est disponible**

Pour résoudre un niveau bas de charge de la batterie lorsqu'un module batterie chargé est disponible, mettez le portable hors tension ou activez le mode Hibernation, insérez le module batterie chargé, puis mettez le portable sous tension.

#### **Lorsqu'aucune source d'alimentation n'est disponible**

Pour résoudre un niveau bas de charge de la batterie alors qu'aucune source d'alimentation n'est disponible, activez le mode Hibernation ou enregistrez votre travail et mettez le portable hors tension.

#### **Lorsque le portable ne peut pas quitter le mode Hibernation**

Pour résoudre un niveau bas de charge de la batterie lorsque le portable n'est pas suffisamment alimenté pour quitter le mode Hibernation :

- 1. Insérez un module batterie chargé ou connectez le portable à une source d'alimentation externe.
- 2. Quittez le mode Hibernation en appuyant brièvement sur l'interrupteur d'alimentation.

# <span id="page-51-0"></span>**Étalonnage d'un module batterie**

Cette section fournit des informations sur les modalités d'étalonnage d'un module batterie.

### **Quand faut-il procéder à un étalonnage ?**

Il est normalement inutile d'étalonner un module batterie plus d'une fois par mois, même en cas d'utilisation intense. Il est inutile d'étalonner un module batterie neuf qui n'a jamais été utilisé. Vous devez l'étalonner dans les cas suivants :

- Lorsque les affichages de charge des batteries semblent inexacts.
- Lorsque vous constatez une variation importante dans la durée de fonctionnement de la batterie.
- Lorsque le module batterie n'a pas été utilisé pendant un ou plusieurs mois.

#### **Comment exécuter un étalonnage ?**

Pour étalonner un module batterie, vous devez le charger, puis le décharger et enfin le recharger complètement.

#### **Charge du module batterie**

Les modules batterie se chargent que l'ordinateur soit allumé ou éteint. Toutefois, la charge est plus rapide lorsque le portable est hors tension.

Pour charger le module batterie :

- 1. Insérez le module batterie dans le portable.
- 2. Connectez le portable à une prise secteur ou à un adaptateur/chargeur auto en option. Le voyant de la batterie s'allume.
- 3. Laissez le portable connecté à la source d'alimentation externe jusqu'à ce que le module soit complètement chargé. Le voyant de la batterie s'éteint.

#### **Décharge du module batterie**

Avant de procéder à la décharge complète du module batterie, désactivez le mode Hibernation. Pour désactiver le mode Hibernation :

- 1. Ouvrez la fenêtre Options d'alimentation :
	- ❏ **Sous Windows 2000,** sélectionnez Démarrer > Paramètres > Panneau de configuration > Options d'alimentation > onglet Mise en veille prolongée.
	- ❏ **Sous Windows XP,** sélectionnez Démarrer > Panneau de configuration > Options d'alimentation > onglet Mise en veille prolongée.
- 2. Décochez la case Activer la mise en veille prolongée.

Le portable doit rester allumé pendant la décharge du module batterie. Le module batterie peut se décharger que vous utilisez ou pas le portable. Toutefois, la décharge est plus rapide lorsque vous utilisez le portable.

- Si vous n'envisagez pas d'être présent pendant la procédure de décharge, enregistrez votre travail avant de commencer l'opération.
- Si vous utilisez le portable de temps à autre en cours de décharge et que vous avez défini des délais d'attente pour des procédures d'économie d'énergie, les événements ci-après se produiront pendant la décharge :
	- ❏ Le moniteur ne s'éteint pas automatiquement.
	- ❏ La vitesse du disque dur ne diminue pas automatiquement lorsque le portable est inactif.
	- ❏ Le mode Veille n'est pas activé par le système.

Pour décharger complètement le module batterie :

- 1. Sélectionnez l'icône d'alimentation dans la barre des tâches ou accédez à l'onglet Modes de gestion de l'alimentation :
	- ❏ **Sous Windows 2000,** sélectionnez Démarrer > Paramètres > Panneau de configuration > icône Options d'alimentation > onglet Modes de gestion de l'alimentation.
	- ❏ **Sous Windows XP,** sélectionnez Démarrer > Panneau de configuration > Performances et maintenance > icône Options d'alimentation > onglet Modes de gestion de l'alimentation.
- 2. Notez les deux paramètres de la colonne Sur secteur et les deux paramètres de la colonne Sur batterie afin de pouvoir les restaurer après l'étalonnage.
- 3. Utilisez les listes déroulantes pour attribuer la valeur Jamais aux quatre options (deux pour chaque colonne).
- 4. Cliquez sur OK.
- 5. Débranchez le portable de la source d'alimentation externe, mais *ne le mettez pas* hors tension.
- 6. Faites fonctionner le portable sur batterie jusqu'à ce que le module soit complètement déchargé. Le voyant de la batterie se met à clignoter dès que le module batterie atteint un niveau bas de charge. Lorsque le module batterie est complètement déchargé, son voyant s'éteint et le portable s'arrête.

#### **Recharge du module batterie**

1. Branchez le portable sur une source d'alimentation externe jusqu'à ce que le module batterie soit complètement rechargé. Le voyant de la batterie s'éteint.

Vous pouvez utiliser le portable pendant la charge du module batterie, mais celui-ci se recharge plus vite si le portable est éteint.

- 2. Si le portable est hors tension, mettez-le sous tension lorsque le module batterie est complètement chargé et que le voyant de la batterie est éteint.
- 3. Accédez à l'onglet Modes de gestion de l'alimentation :
	- ❏ **Sous Windows 2000,** sélectionnez Démarrer > Paramètres > Panneau de configuration > icône Options d'alimentation > onglet Modes de gestion de l'alimentation.
	- ❏ **Sous Windows XP,** sélectionnez Démarrer > Panneau de configuration > Performances et maintenance > icône Options d'alimentation > onglet Modes de gestion de l'alimentation.
- 4. Munissez-vous des paramètres notés plus haut. Pour chacune des options des colonnes Sur secteur et Sur batterie, entrez à nouveau les paramètres notés.
- 5. Cliquez sur OK.

Ä**ATTENTION :** après avoir étalonné le module batterie, réactivez le mode Hibernation. La non-réactivation du mode Hibernation peut entraîner un vidage complet de batterie ainsi qu'une éventuelle perte de données.

- **Sous Windows 2000 :** Sélectionnez Démarrer > Paramètres > Panneau de configuration > Options d'alimentation > onglet Mise en veille prolongée. Cochez la case Activer la mise en veille prolongée.
- **Sous Windows XP :** Sélectionnez Démarrer > Paramètres > Panneau de configuration > Performances et maintenance > Options d'alimentation > onglet Mise en veille prolongée. Cochez la case Activer la mise en veille prolongée.

# **Procédures et paramètres d'économie de la batterie**

Grâce aux procédures et paramètres d'économie de la batterie décrits ci-après, vous pouvez prolonger la durée d'utilisation du portable avec une même charge du module batterie.

### **Économie d'énergie pendant l'utilisation du portable**

Pour économiser de l'énergie lorsque vous utilisez le portable :

- Désactivez les connexions sans fil et réseau local et quittez les applications de modem lorsque vous ne les utilisez pas.
- Débranchez les périphériques externes que vous n'utilisez pas et qui ne sont pas connectés à une source externe d'alimentation.
- Arrêtez ou enlevez les PC Cards que vous n'utilisez pas. Pour plus d'informations, reportez-vous à la section ["Utilisation de](#page-95-0)  [PC Cards"](#page-95-0) du chapitre 8.
- Enlevez les CD ou les DVD que vous n'utilisez pas.
- Pour régler la luminosité de l'écran, si nécessaire, utilisez les touches d'activation **fn+f9** ou **fn+f10**.
- Utilisez des haut-parleurs externes en option avec leur propre alimentation secteur et non les haut-parleurs internes et réglez le son, si nécessaire, à l'aide des boutons de réglage du volume.
- Éteignez le périphérique connecté à la prise de sortie S-Vidéo à l'aide de la combinaison **fn+f4** ou en désactivant sa prise en charge sous Windows.
- Ne formatez vos disquettes que lorsque le portable est branché sur le secteur.
- Si vous vous absentez, activez le mode Veille ou Hibernation, ou encore, mettez le portable hors tension.

### **Sélection des paramètres d'économie d'énergie**

Pour configurer les paramètres d'économie d'énergie :

- Sélectionnez un délai d'attente bref pour l'écran de veille, ainsi qu'un écran de veille avec peu de graphiques et d'animation. Pour accéder aux paramètres de l'écran de veille :
	- ❏ **Sous Windows 2000,** sélectionnez Démarrer > Paramètres > Panneau de configuration > Affichage > onglet Écran de veille.
	- ❏ **Sous Windows XP,** sélectionnez Démarrer > Panneau de configuration > Apparence et thèmes > icône Affichage > onglet Écran de veille.
- Sélectionnez un Mode de gestion de l'alimentation paramétré pour une faible consommation dans le système d'exploitation. Pour plus d'informations, reportez-vous sur le CD *Bibliothèque de documentation* au *Manuel des logiciels,* chapitre "Alimentation".
- Sélectionnez le mode Batterie optimisée ou le mode Maximum Batterie dans l'onglet Intel SpeedStep (Windows 2000 uniquement). Pour plus d'informations, reportez-vous sur le CD *Bibliothèque de documentation* au *Manuel des logiciels,* chapitre "Alimentation".

# <span id="page-58-0"></span>**Stockage d'un module batterie**

Si un portable est inutilisé et débranché pendant plus de deux semaines, retirez et stockez le ou les modules batterie séparément.

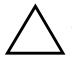

ATTENTION : pour éviter d'endommager un module batterie, ne l'exposez pas à des températures élevées pendant de longues périodes.

Les températures élevées accélèrent la vitesse de décharge d'un module batterie stocké. Pour prolonger la charge d'un module batterie stocké, placez-le dans un endroit frais et sec.

Utilisez le tableau suivant pour évaluer la durée de stockage d'un module batterie. Les durées de stockage indiquées sont estimées sur la base d'un module batterie contenant 50 % de sa charge totale. Un module batterie complètement chargé peut être stocké sans risque pendant une longue période. Cette durée de stockage est réduite pour un module batterie plus faiblement chargé.

Étalonnez les modules batterie stockés pendant au moins un mois avant de les utiliser.

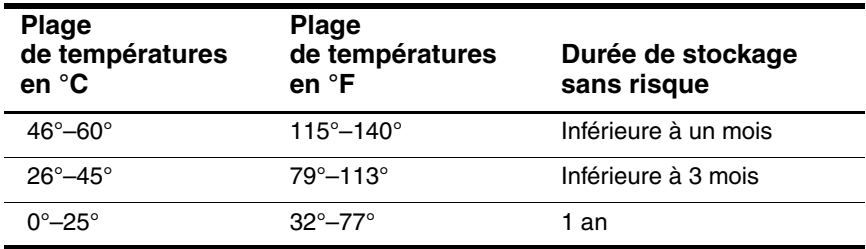

# **Mise au rebut des modules batterie usés**

Å**AVERTISSEMENT :** en cas de mauvaise manipulation du module batterie, il existe un risque d'incendie et de brûlure. Abstenez-vous de démonter, d'écraser, de perforer les modules batteries ou de court-circuiter leurs contacts. Ne les exposez pas à des températures supérieures à 60° C et ne les jetez pas dans de l'eau ou au feu.

Ne jetez pas les modules batterie ayant atteint leur durée de vie utile avec les ordures ménagères.

- En Amérique du Nord, HP met à votre disposition un programme de recyclage des modules batterie. Vous recevrez un paquet postal, pré-affranchi et conçu pour l'envoi de batteries, pré-adressé à un service de récupération où les métaux sont recyclés. Pour plus d'informations, appelez le numéro de téléphone correspondant à votre lieu de résidence en consultant le document *Worldwide Telephone Numbers* (Numéros de téléphone internationaux) livré avec le portable.
- En Europe, vous pouvez vous débarrasser des modules batterie ou les recycler en utilisant le système public de collecte des ordures, ou encore les retourner à HP, à ses partenaires agréés ou à leurs agents.
- Les habitants des autres pays peuvent consulter le document *Worldwide Telephone Numbers* (Numéros de téléphone internationaux) livré avec le portable afin de contacter un Revendeur ou un Mainteneur Agréé HP et d'obtenir des informations sur la mise au rebut des modules batterie.

Pour plus d'informations sur les précautions et les réglementations de mise au rebut des modules batterie, reportez-vous, sur le CD *Bibliothèque de documentation* au manuel *Informations sur la sécurité et les réglementations*.

# **Recherche d'informations supplémentaires sur l'alimentation**

Pour plus d'informations sur l'utilisation des modes Veille et Hibernation, l'économie d'énergie, la définition des préférences d'alimentation et l'utilisation d'autres fonctions de gestion de l'alimentation, reportez-vous, sur le CD *Bibliothèque de documentation*, au *Manuel des logiciels*, chapitre "Alimentation".

# **4**

# **Unités**

# **Entretien des unités**

Les unités sont des éléments fragiles que vous devez manipuler avec soin. Les précautions suivantes s'appliquent à toutes les unités. D'autres mises en garde sont fournies avec les procédures auxquelles elles s'appliquent.

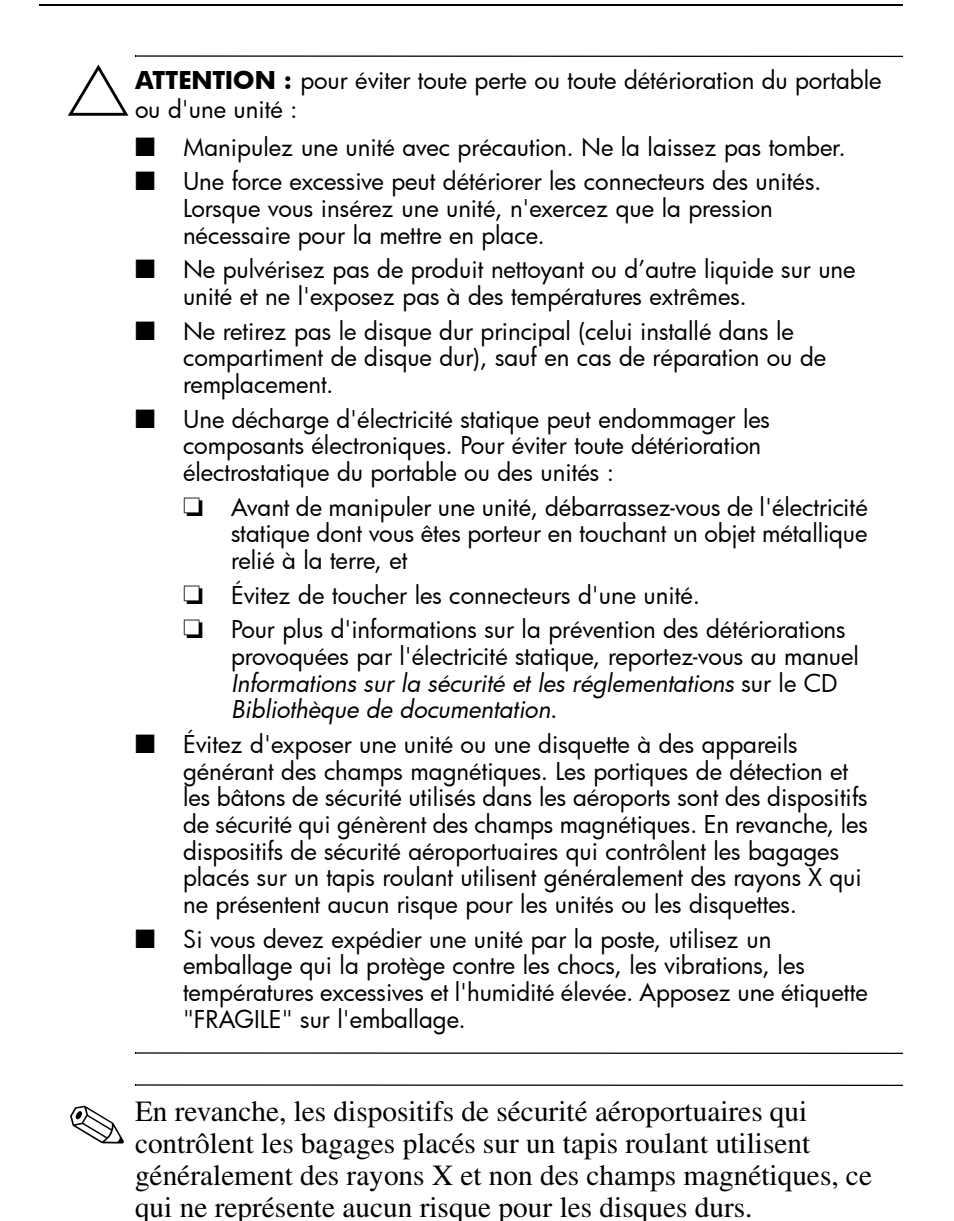

# **Ajout d'une unité au système**

Les unités amovibles permettent de stocker des données et d'y accéder.

- Vous pouvez ajouter une unité amovible standard au système en l'insérant dans le compartiment MultiBay ou dans un réplicateur de ports avancé en option.
- Il est également possible d'ajouter une unité de disquette.
- Vous pouvez ajouter des unités USB en les branchant sur le connecteur USB du portable ou d'un réplicateur de ports en option.

Pour des informations sur la connexion d'une unité USB, reportez-vous au chapitre ["Périphériques externes"](#page-89-0) de ce manuel.

Le portable intègre deux compartiments d'unités :

- Le compartiment de disque dur ne peut accueillir qu'un disque dur. Le disque dur présent dans ce compartiment est le disque dur *principal*.
- Le compartiment MultiBay prend en charge tous les périphériques MultiBay notamment :
	- ❏ Disque dur (inséré dans un adaptateur de disque dur MultiBay)
	- ❏ Lecteur de CD ou unité CD-RW
	- ❏ Lecteur de DVD, unité DVD/CD-RW ou unité DVD+RW
	- ❏ Unité de disquette
	- ❏ Batterie du compartiment MultiBay

# **Disque dur**

Cette section présente le disque dur principal du portable.

### **Identification du voyant d'activité du disque dur**

Le voyant d'activité s'allume lorsqu'une activité est en cours sur le disque dur principal.

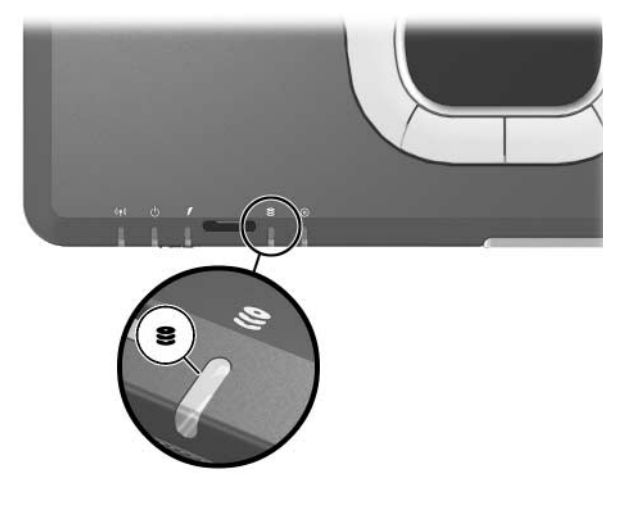

# **Remplacement du disque dur principal**

Le disque dur présent dans ce compartiment est le disque dur *principal*. Ne le retirez que lorsque le portable est éteint.

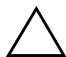

Ä**ATTENTION :** pour éviter le blocage du système et la perte d'informations :

- Mettez le portable hors tension avant de retirer le disque dur de son compartiment. Ne retirez jamais le disque dur lorsque le portable est allumé, en mode Veille ou Hibernation.
- Si vous n'êtes pas sûr que le portable est éteint ou qu'il est en mode Hibernation, mettez-le sous tension en appuyant sur l'interrupteur d'alimentation. Ensuite, mettez-le hors tension via le système d'exploitation.

Pour retirer le disque dur principal :

- 1. Enregistrez votre travail.
- 2. Mettez le portable hors tension et fermez-le.
- 3. Posez-le à l'envers.
- 4. Retirez la vis de sécurité du disque dur  $\bullet$ .
- 5. Retirez la vis de fixation du disque dur  $\bullet$ .

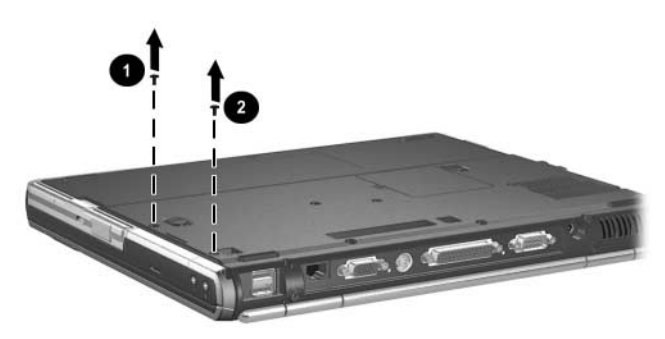

6. Pour retirer le disque dur, soulevez le volet du compartiment de disque dur  $\bullet$  et extrayez ce dernier  $\bullet$ .

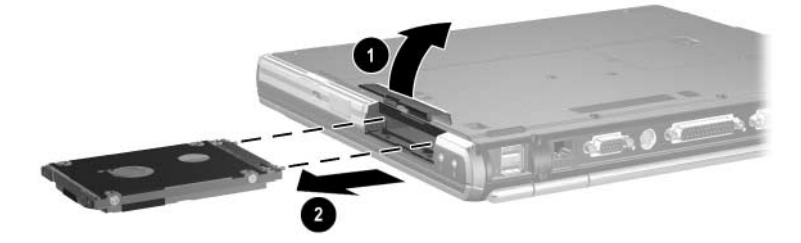

Pour installer un disque dur :

- 1. Soulevez le volet du compartiment de disque dur  $\bullet$ .
- 2. Faites glisser le disque dur  $\bullet$  dans le compartiment jusqu'à ce qu'il soit en place.

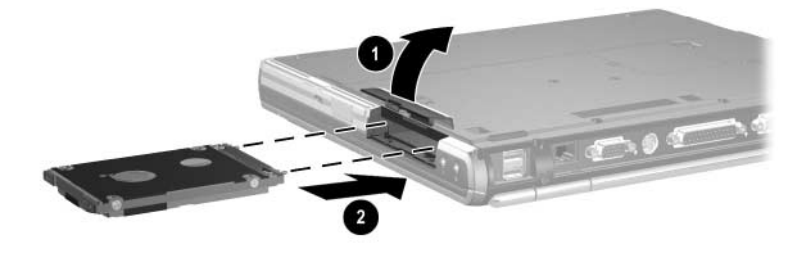

- 3. Exécutez l'une des procédures ci-dessous :
	- ❏ Une fois le disque dur inséré, remettez en place la vis de sécurité  $\bullet$  et la vis de fixation  $\bullet$ .
	- ❏ Si vous avez retiré le disque dur et que vous ne l'avez pas remis en place, conservez la vis de fixation et la vis de sécurité dans un endroit sûr.

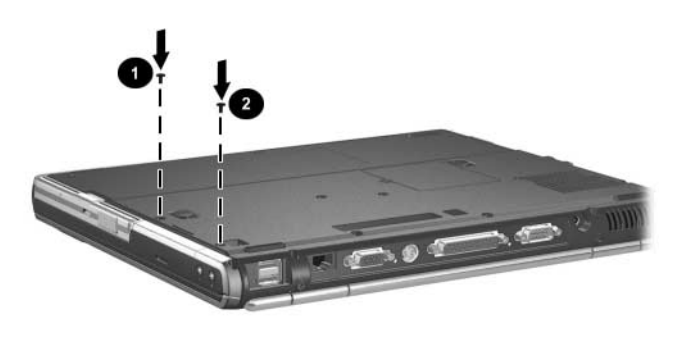

# **Unité MultiBay**

Cette section explique comment utiliser les unités dans le compartiment MultiBay du portable.

## **Identification du voyant d'activité MultiBay**

Le voyant MultiBay s'allume lorsqu'une unité présente dans le compartiment MultiBay est activée.

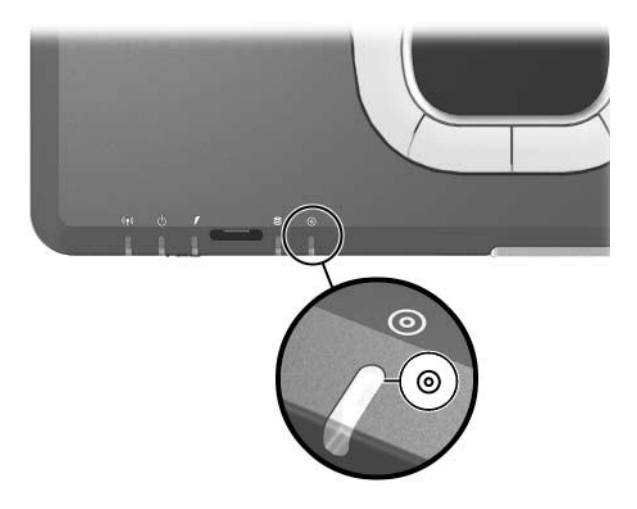

### **Utilisation d'un adaptateur de disque dur MultiBay**

Un disque dur doit être inséré dans un adaptateur de disque dur MultiBay en option avant d'être introduit dans le compartiment MultiBay.

Le bloc disque dur (disque dur inséré dans l'adaptateur MultiBay) est alors inséré puis extrait du compartiment MultiBay de la même manière que n'importe quelle autre unité MultiBay.

#### **Insertion d'un disque dur dans l'adaptateur**

1. Placez les deux commutateurs de sélection de l'adaptateur vers l'extérieur.

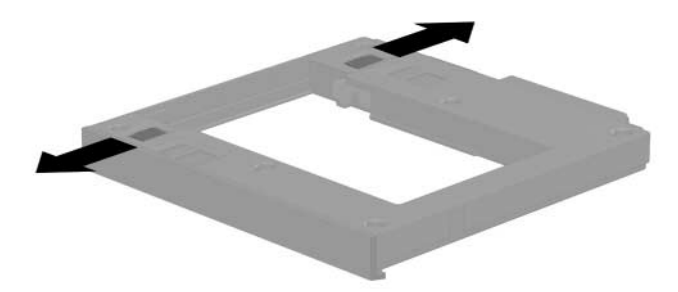

2. Placez le disque dur dans l'adaptateur, puis actionnez les connecteurs du disque dur vers les connecteurs de l'adaptateur jusqu'à ce qu'ils s'enclenchent et que le disque dur soit en place.

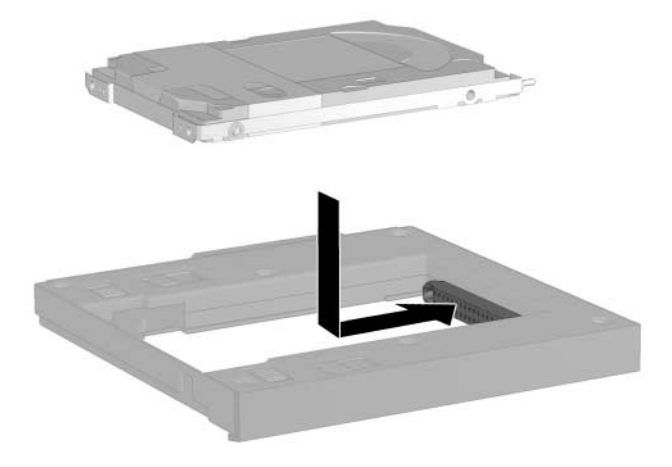

#### **Retrait d'un disque dur de l'adaptateur**

1. Actionnez les loquets de dégagement de l'adaptateur vers l'extérieur comme indiqué ci-dessous.

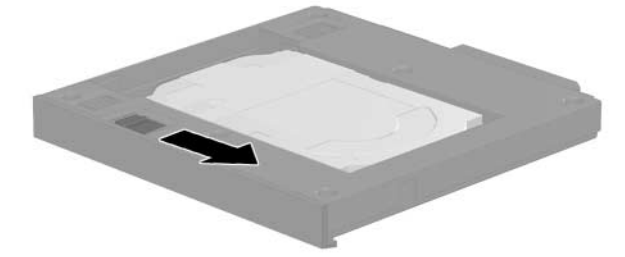

2. Dégagez délicatement les connecteurs du disque dur en les faisant coulisser vers l'extérieur, puis retirez le disque dur.

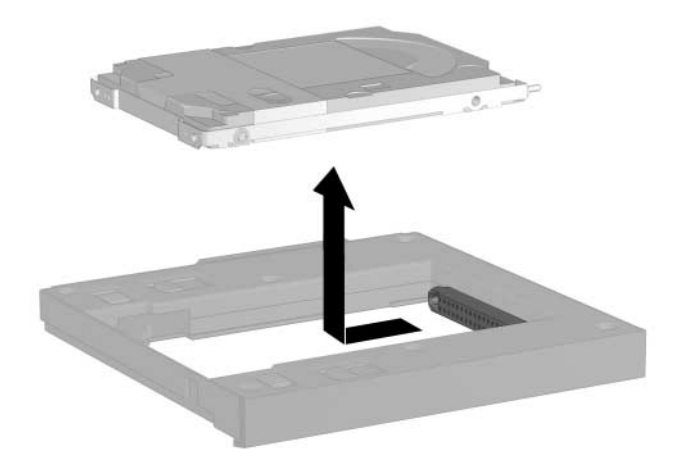

### **Insertion d'un disque dur dans le compartiment MultiBay**

✎Avant d'insérer un disque dur dans le compartiment MultiBay, introduisez-le dans un adaptateur de disque dur MultiBay, comme indiqué plus haut dans ce chapitre.

Retournez le portable.

Le connecteur de l'unité ou du bloc d'unité faisant face au compartiment MultiBay, insérez l'unité ou le bloc dans le compartiment MultiBay jusqu'à ce qu'il s'enclenche.

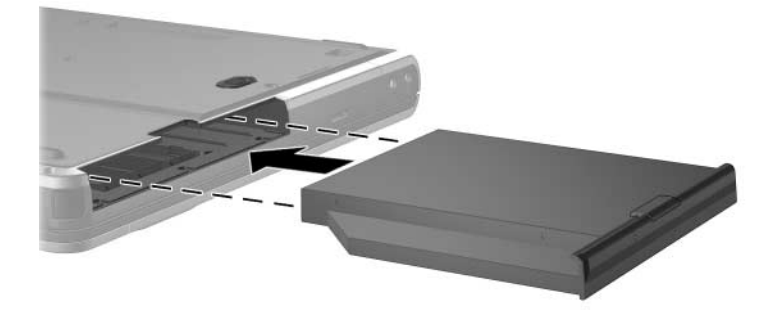
#### **Retrait d'une unité du compartiment MultiBay**

Ä**ATTENTION :** pour éviter toute perte d'informations ou tout blocage du système, arrêtez l'unité avant de la retirer. Pour ce faire :

- Sous Windows 2000 : cliquez sur l'icône Déconnecter ou éjecter le matériel dans la barre des tâches, puis sélectionnez l'unité à retirer. Lorsque l'unité peut être retirée en toute sécurité, un message s'affiche.
- Sous Windows XP : cliquez sur l'icône Supprimer le périphérique en toute sécurité, dans la barre des tâches, puis sélectionnez l'unité à retirer. Lorsque l'unité peut être retirée en toute sécurité, un message s'affiche. Pour afficher les icônes de la barre des tâches, sélectionnez Afficher les icônes cachées dans la barre des tâches.

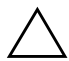

Ä**ATTENTION :** pour protéger l'ouverture du compartiment MultiBay lorsqu'il ne contient aucun périphérique, insérez l'obturateur. Ce dispositif permet d'éviter la détérioration du compartiment MultiBay et n'influe pas sur le poids du portable.

- 1. Si l'unité dispose d'un chargeur de supports, retirez le support et fermez le chargeur.
- 2. Arrêtez l'unité en suivant les recommandations ci-dessus.
- 3. Retournez le portable.
- 4. Actionnez le loquet de dégagement du compartiment MultiBay  $\bullet$  vers l'arrière du portable.
- 5. Extrayez l'unité ou le bloc d'unité  $\Theta$  du compartiment MultiBay.

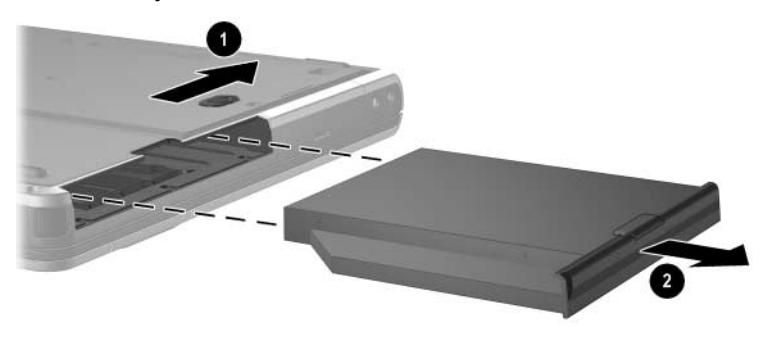

### **Supports de lecteur dans le compartiment MultiBay**

Cette section fournit des informations sur l'utilisation des disques optiques (tels que les CD-ROM, les lecteurs de DVD) et des disquettes dans le compartiment MultiBay.

### **Insertion d'un disque optique**

- 1. Mettez le portable sous tension.
- 2. Pour ouvrir le chargeur de supports, appuyez sur le bouton de dégagement  $\bullet$  situé sur le cache des unités.
- 3. Tirez sur celui-ci  $\bullet$  jusqu'à extension complète. Placez un CD ou un DVD à face unique dans le chargeur, l'étiquette vers le haut.
- 4. Poussez délicatement le disque  $\Theta$  sur l'axe de rotation du chargeur jusqu'à ce qu'il soit en place. Pour éviter tout contact avec les surfaces planes, manipulez le disque par ses bords. Si le chargeur de supports n'est pas totalement ouvert, inclinez le disque pour le placer sur l'axe de rotation du chargeur, puis exercez une pression pour le mettre en place.
- 5. Fermez le chargeur de supports.

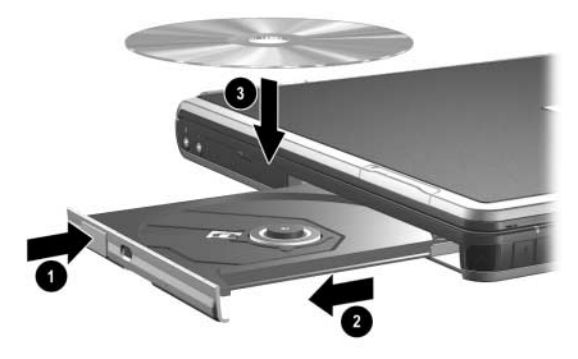

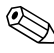

✎Après l'insertion d'un DVD, il est normal qu'une courte pause se produise avant que la fonctionnalité d'exécution automatique n'ouvre le DVD et ne lance WinDVD Player.

#### **Retrait d'un disque optique (le portable est sous tension)**

Si du courant est disponible :

- 1. Mettez le portable sous tension.
- 2. Appuyez sur le bouton de dégagement  $\bullet$  situé sur le cache des unités pour ouvrir le chargeur, puis tirez sur celui-ci <sup>2</sup> jusqu'à extension complète.
- 3. Retirez le disque  $\bigcirc$  du chargeur en appuyant délicatement sur l'axe de rotation tout en tirant sur les bords du disque. Manipulez le disque sans toucher la surface plate. Si le chargeur de support n'est pas complètement ouvert, inclinez le disque pendant son retrait.
- 4. Fermez le chargeur de supports et placez le disque dans un étui de protection.

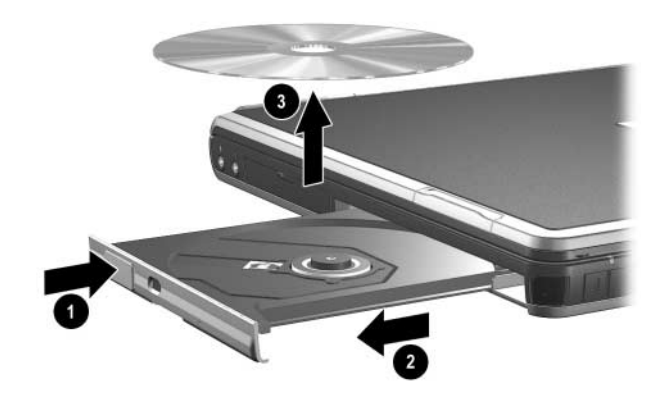

#### **Retrait d'un disque optique (le portable est hors tension)**

Si le courant n'est pas disponible :

- 1. Introduisez l'extrémité d'un trombone  $\bullet$  dans le trou de dégagement situé à l'avant de l'unité.
- 2. Appuyez délicatement sur le trombone jusqu'à la libération du chargeur, puis extrayez celui-ci jusqu'à son extension complète  $\mathbf{\Theta}$ .
- 3. Retirez le disque  $\bigcirc$  du chargeur en appuyant délicatement sur l'axe de rotation tout en tirant sur les bords du disque. Manipulez le disque sans toucher la surface plate. Si le chargeur de support n'est pas complètement ouvert, inclinez le disque pendant son retrait. Pour protéger le disque, placez-le dans un étui de protection.
- 4. Fermez le chargeur de supports.

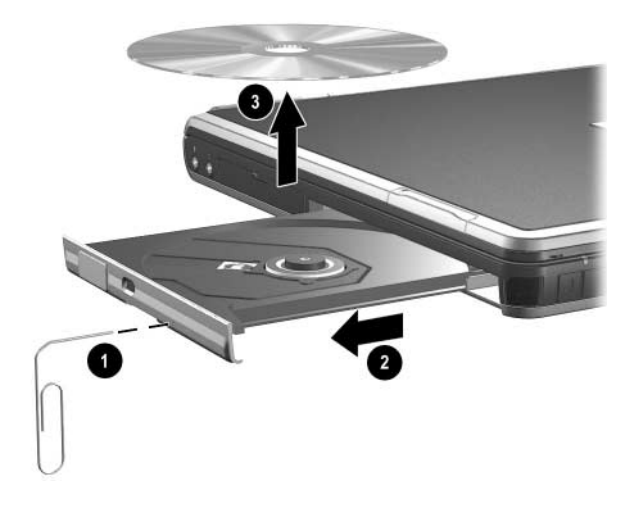

#### **Insertion d'une disquette**

Pour insérer une disquette dans une unité de disquette, insérez délicatement la disquette dans l'unité, l'étiquette vers le haut, jusqu'à ce qu'elle soit en place.

Lorsque la disquette est bien insérée, le bouton d'éjection des supports ressort.

#### **Retrait d'une disquette**

Pour retirer une disquette de son unité :

- 1. Pour éjecter la disquette, appuyez sur le bouton d'éjection de l'unité.
- 2. Retirez la disquette de son unité.

#### **Affichage du contenu d'un disque optique**

Lorsqu'un disque optique est inséré dans une unité, son contenu s'affiche à l'écran si la fonction d'exécution automatique est activée.

Pour afficher le contenu d'un disque lorsque l'exécution automatique n'est pas activée, procédez comme suit :

1. Cliquez sur Démarrer > Exécuter, puis tapez :

X:

X désignant l'unité contenant le disque.

2. Appuyez sur **entrée**.

### **Identification du logiciel de lecture de disque optique**

Le logiciel de lecture des CD et des DVD est préchargé sur le portable, mais pas préinstallé. Vous devez l'installer pour l'utiliser. Pour plus d'informations, reportez-vous, sur le CD *Bibliothèque de documentation*, au *Manuel des logiciels,* chapitre "Logiciels de l'unité optique".

✎Pour créer et copier des CD ou des DVD, vous devez disposer d'autres logiciels, tels que Roxio Easy CD et Creator 6 Basic, fournis avec certains modèles.

#### **Activation des modes Veille ou Hibernation**

Si le mode Veille ou le mode Hibernation est activé par inadvertance alors qu'un disque optique (disquette, disque, CD, CD-RW ou DVD) est en cours d'utilisation, les événements suivants peuvent se produire :

- Votre lecture peut être interrompue.
- Un message d'avertissement peut s'afficher : "Putting the computer into Hibernation or Standby may stop the playback. Do you want to continue ?" (L'activation du mode Veille ou Hibernation risque d'interrompre la lecture. Voulez-vous continuer ?) Cliquez sur No (Non).

Quittez le mode Hibernation ou Veille en appuyant sur l'interrupteur d'alimentation. La lecture audio et vidéo peut reprendre, ou vous devrez redémarrer le support.

Ä**ATTENTION :** pour éviter tout risque d'altération vidéo et de perte de fonctionnalité de lecture audio ou vidéo, n'initiez pas le mode Suspend ou Hibernation pendant la lecture d'un support.

# **Caractéristiques audio et vidéo**

### **Utilisation des caractéristiques audio**

Le portable intègre les composants audio décrits dans le tableau suivant :

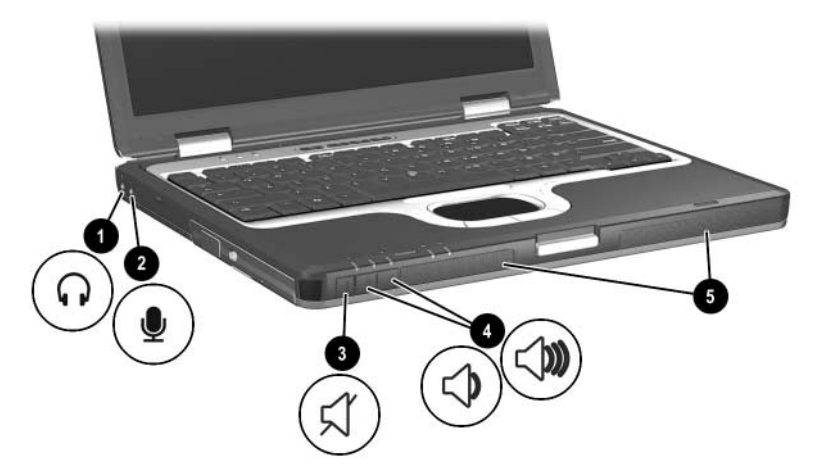

#### **Éléments audio**

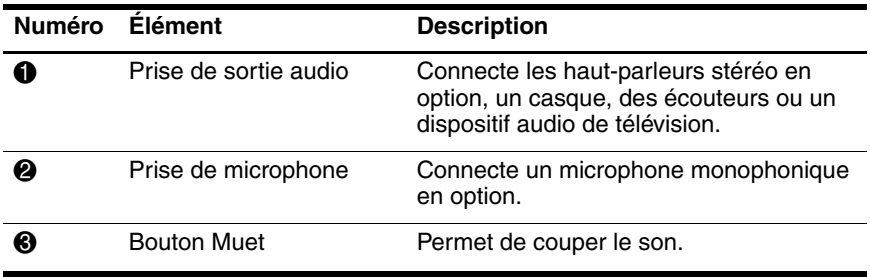

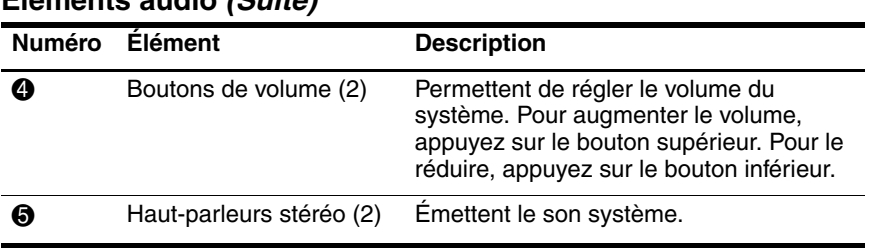

#### **Éléments audio (Suite)**

#### **Utilisation de la prise de sortie audio**

Å**AVERTISSEMENT :** pour éviter tout risque de blessure corporelle, réglez le volume avant de mettre le casque ou les écouteurs.

Ä**ATTENTION :** pour éviter d'endommager le périphérique externe, ne branchez pas de connecteur monophonique sur la prise de sortie audio.

La prise de sortie audio permet également de connecter les fonctions audio d'un périphérique audio/vidéo, par exemple un téléviseur ou un magnétoscope.

Lorsque vous connectez un périphérique à la prise de sortie audio :

- N'utilisez qu'une prise stéréo de 3,5 mm.
- Pour une meilleure qualité sonore, utilisez un casque de 24 à 32 ohms.
- Les haut-parleurs internes sont désactivés.

### **Utilisation de la prise du microphone**

Pour connecter un microphone à la prise correspondante, utilisez un microphone monophonique (canal sonore unique) doté d'une fiche 3,5 mm. Il est recommandé d'utiliser un microphone électret monophonique.

- Si vous connectez un microphone stéréo, le son du canal gauche sera enregistré sur les deux canaux.
- Si vous connectez un microphone dynamique, la sensibilité recommandée risque de ne pas être atteinte.

### **Réglage du volume**

Pour régler le volume, utilisez l'une des commandes suivantes :

- Boutons de volume du portable
	- ❏ Pour couper ou rétablir le son, appuyez sur le bouton Muet. Vous pouvez également couper ou rétablir le son en appuyant simultanément sur les boutons – et +.
	- ❏ Pour réduire le volume, appuyez sur le bouton –.
	- ❏ Pour l'augmenter, appuyez sur le bouton d'augmentation +.
- Contrôle du volume Windows
	- ❏ **Sous Windows 2000 :** l'icône Contrôle du volume Windows s'affiche dans la barre des tâches.
	- ❏ **Sous Windows XP :**
		- a. Sélectionnez Démarrer > Panneau de configuration > Sons, voix et périphériques audio > Sons et périphériques audio.
		- b. Sélectionnez l'onglet Volume.
		- c. Cochez la case Placer l'icône de volume dans la barre des tâches.
		- d. Cliquez sur OK.

Le volume peut également être réglé à partir de certaines applications.

### **Utilisation des caractéristiques vidéo**

Le portable intègre une prise de sortie S-Vidéo permettant de le connecter à un périphérique S-Vidéo en option, tel qu'un téléviseur, un magnétoscope, un caméscope, un vidéoprojecteur ou une carte d'acquisition vidéo.

Le portable peut prendre en charge un périphérique S-Vidéo connecté à la prise de sortie S-Vidéo tout en supportant l'affichage d'une image à l'écran ou tout autre périphérique d'affichage externe pris en charge. La connexion S-vidéo offre généralement une image de qualité supérieure à celle d'une connexion vidéo composite.

Pour transmettre des signaux vidéo via la prise de sortie S-Vidéo, vous devez disposer d'un câble S-Vidéo, que vous trouverez chez la plupart des revendeurs de matériel électronique. Si vous combinez des fonctions audio et vidéo, par exemple la lecture d'un film à partir d'un DVD dans une unité MultiBay en option sur un téléviseur, vous aurez également besoin d'un câble audio standard disponible chez la plupart des revendeurs de matériel électronique.

### **Utilisation de la prise de sortie S-Vidéo**

Pour connecter un périphérique vidéo à la prise de sortie S-Vidéo :

- 1. Branchez l'une des extrémités du câble S-Vidéo  $\bullet$  sur la prise S-Vidéo du portable.
- 2. Branchez l'autre extrémité du câble  $\bullet$  au périphérique vidéo comme indiqué dans la documentation fournie avec le périphérique.

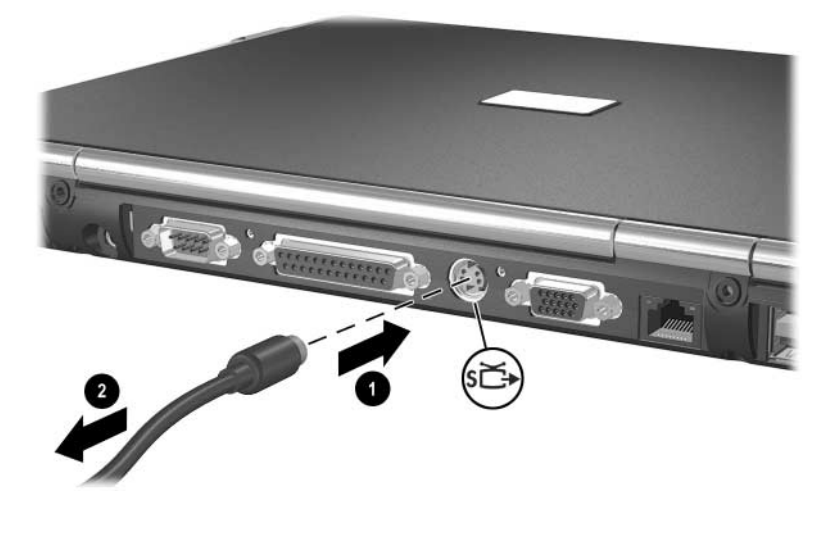

✎Si la prise de sortie S-Vidéo du portable n'est pas accessible car celui-ci est amarré à un réplicateur de ports avancé en option, vous pouvez connecter le dispositif à la prise de sortie S-Vidéo du réplicateur de ports avancé en option.

**6**

# **Périphériques de communication**

### **Connexion d'un câble modem**

Dans certains pays, un câble modem qui dispose d'un connecteur RJ-11 à 6 broches sur chaque extrémité doit être connecté à une ligne téléphonique analogique au moyen d'un adaptateur de modem propre au pays. Les prises pour systèmes à autocommutateurs privés numériques ressemblent à des prises téléphoniques analogiques, mais elles ne sont pas compatibles avec le modem.

Å**AVERTISSEMENT :** la connexion du portable à une ligne numérique peut définitivement endommager le modem. Si le câble modem est connecté à une ligne numérique par inadvertance, débranchez-le immédiatement.

Si le câble modem intègre des circuits de suppression des parasites, afin d'empêcher les interférences émises par des appareils de télévision et de radio, orientez l'extrémité du câble

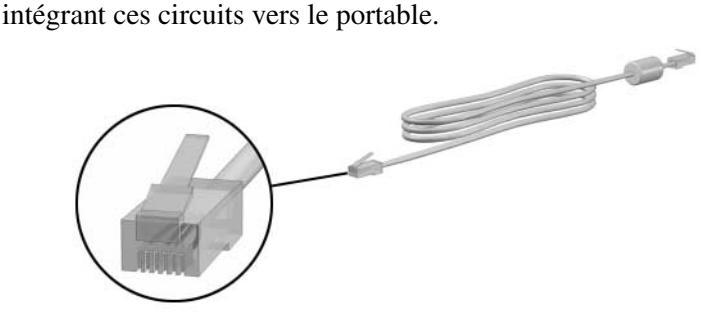

### **Utilisation du câble téléphonique RJ-11**

Pour connecter un câble téléphonique RJ-11 :

1. Branchez le câble du modem sur la prise téléphonique RJ-11  $\bullet$  du portable.

Å**AVERTISSEMENT :** afin de réduire les risques d'électrocution, d'incendie ou de détérioration du matériel, ne branchez pas de câble téléphonique sur la prise réseau RJ-45.

2. Branchez le câble modem <sup>2</sup> sur la prise téléphonique RJ-11.

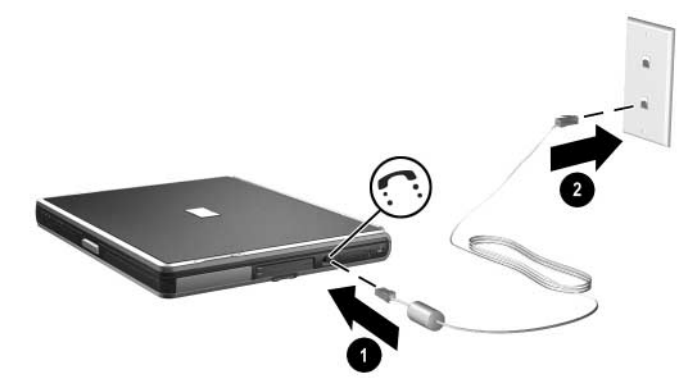

Pour plus d'informations sur l'utilisation du modem ou sur les commandes AT et les modificateurs de numérotation, reportez-vous, sur le CD *Bibliothèque de documentation*, aux manuels *Modem et réseau* ou *Modem Command Guidelines* (Utilisation des commandes de modem) fourni en anglais.

### **Utilisation d'un câble adaptateur propre au pays**

Les prises téléphoniques varient selon les pays. Pour utiliser le modem et le câble téléphonique RJ-11 hors du pays où vous avez acheté le portable, vous devez vous procurer un adaptateur propre au pays. Pour plus de détails sur l'utilisation du portable à l'étranger, reportez-vous sur le CD *Bibliothèque de documentation* au manuel *Modem et réseau*.

Pour connecter le modem à une ligne téléphonique analogique non dotée d'une prise RJ-11 :

1. Branchez le câble du modem sur la prise téléphonique  $RJ-11$   $\bullet$  du portable.

Å**AVERTISSEMENT :** afin de réduire les risques d'électrocution, d'incendie ou de détérioration du matériel, ne branchez pas de câble téléphonique sur la prise réseau RJ-45.

- 2. Branchez le câble modem  $\bullet$  sur l'adaptateur de modem propre au pays.
- 3. Branchez l'adaptateur de modem propre au pays  $\bullet$  sur la prise téléphonique.

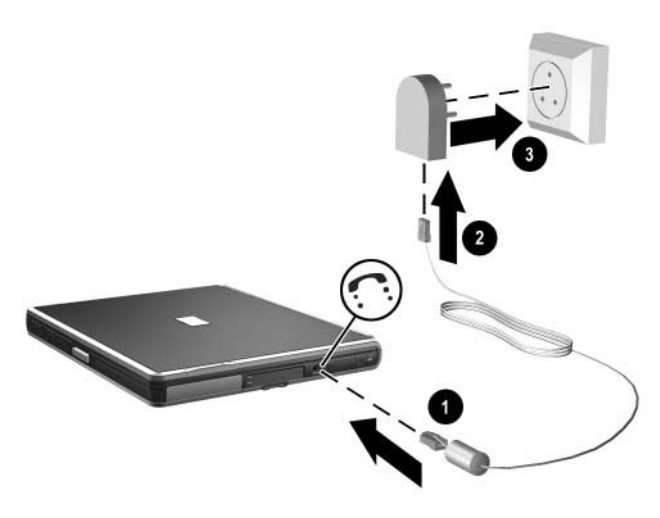

### **Connexion d'un câble réseau**

Un câble réseau dispose d'un connecteur RJ-45 à 8 broches sur chaque extrémité. Si le câble réseau intègre des circuits de suppression des parasites destiné à bloquer les interférences émises par des appareils de télévision et de radio, orientez l'extrémité du câble intégrant ces circuits vers le portable.

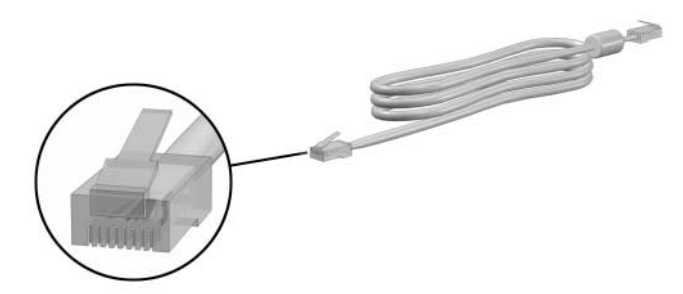

Pour connecter le câble réseau :

- 1. Branchez le câble réseau sur la prise réseau RJ-45 <sup>0</sup> du portable.
- 2. Branchez l'autre extrémité du câble <sup>2</sup> à une prise réseau.

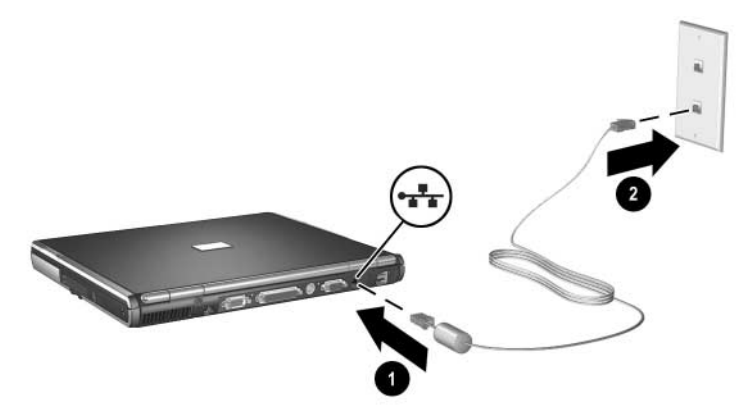

- 3. Démarrez ou redémarrez le portable.
- 4. Connectez-vous au réseau.

## **Liaison à un appareil infrarouge**

Le portable est conforme IrDA (norme 4 Mbps) et peut donc communiquer avec un autre appareil infrarouge également conforme IrDA.

Le port infrarouge supporte les connexions à vitesse réduite jusqu'à 115 kilobits par seconde(Kb/s) et les connexions à vitesse élevée jusqu'à 4 Mb/s. Les performances du dispositif infrarouge peuvent varier en fonction des périphériques infrarouges utilisés, de la distance entre les unités infrarouges et des applications utilisées.

Les signaux infrarouges sont envoyés via un faisceau invisible de lumière infrarouge. Aucun obstacle ne doit se trouver entre eux.

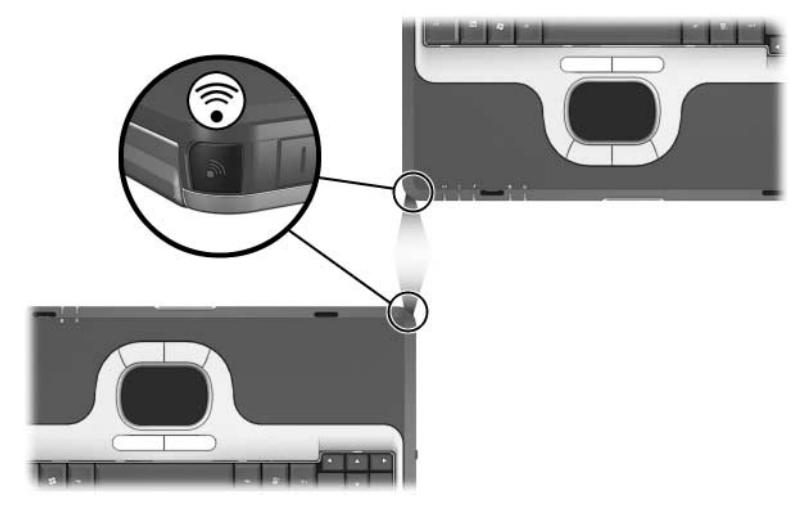

#### **Configuration d'une transmission infrarouge**

Pour des informations sur l'utilisation de logiciels infrarouges, reportez-vous à l'aide de votre système d'exploitation.

Pour optimiser les transmissions des appareils infrarouges :

- Préparez les ports infrarouges des deux appareils pour la transmission.
- Positionnez les appareils de sorte que leurs ports infrarouges soient l'un en face de l'autre, à une distance maximale d'un mètre.
- Placez les ports de sorte qu'ils soient bien l'un en face de l'autre. L'angle de capture maximum étant de 30 degrés, les ports ne doivent pas être décalés de plus de 15 degrés.
- Protégez les ports des rayons du soleil directs, de toute lumière incandescente ou fluorescente à économie d'énergie.
- Vérifiez qu'aucun signal émis par une télécommande ou un autre périphérique sans fil, par exemple des casques ou des dispositifs audio, ne soit dans l'axe du port.
- Pendant la transmission, ne déplacez aucun des deux appareils et évitez de déplacer des objets dans le faisceau.

### **Utilisation du mode Veille avec infrarouge**

Le mode Veille est incompatible avec la transmission infrarouge. Si le portable est en mode Veille, vous ne pouvez pas activer une transmission infrarouge. En outre, l'activation du mode Veille interrompt toute transmission infrarouge en cours. Pour quitter le mode Veille, appuyez sur l'interrupteur d'alimentation. La transmission reprend aussitôt. Toutefois, si un programme utilisait la transmission lors de l'activation du mode Veille, il ne peut pas reprendre au point où il a été interrompu. Par exemple, si un programme était en cours d'impression lorsque le mode Veille a été activé, il reprend la transmission après l'arrêt du mode Veille, mais l'impression peut être interrompue.

**7**

# **Périphériques externes**

Les prises et connecteurs décrits dans ce manuel prennent en charge des périphériques externes standard.

- Pour des informations sur la prise ou le connecteur à utiliser, reportez-vous à la documentation qui accompagne le périphérique.
- Pour des informations sur l'installation ou le chargement de logiciels, par exemple des drivers requis par le périphérique, reportez-vous à la documentation fournie avec le périphérique.

Pour connecter un périphérique externe standard au portable, procédez comme suit :

- 1. Mettez le portable hors tension.
- 2. Si vous connectez un périphérique alimenté, désactivez-le.
- 3. Branchez le périphérique sur le connecteur du portable.
- 4. Si vous connectez un périphérique auto-alimenté, branchez son cordon d'alimentation sur une prise électrique reliée à la terre.
- 5. Mettez le périphérique sous tension.
- 6. Mettez le portable sous tension.

Pour déconnecter un périphérique externe standard du portable, mettez-le hors tension, puis débranchez-le.

### **Connexion d'un moniteur ou d'un projecteur**

Pour connecter un moniteur externe ou un projecteur au portable, insérez le câble du moniteur dans le connecteur de moniteur externe situé à l'arrière du portable.

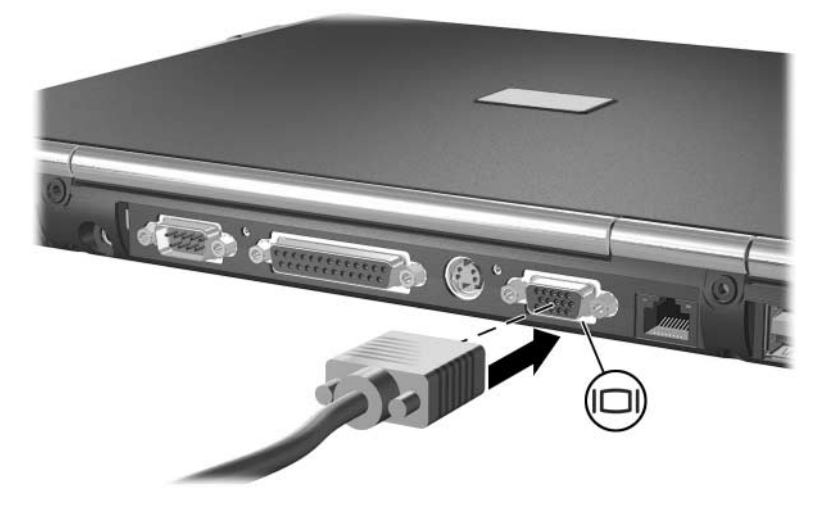

Si un moniteur externe correctement connecté ou un projecteur<br>
Si un moniteur externe correctement connecté ou un projecteur<br>
Si un moniteur externe correctement connecté ou un projecteur n'affiche pas d'image, appuyez sur les touches d'activation **fn+f4** pour afficher l'image sur le moniteur.

### **Utilisation d'un périphérique USB**

USB est une interface matérielle qui permet de connecter des périphériques externes au portable, par exemple un clavier, une souris, une unité, une imprimante, un scanner ou un hub USB. Le portable possède un connecteur USB standard  $\bullet$  et un connecteur USB auto-alimenté <sup>o</sup> qui permet de connecter une unité MultiBay externe en option. Les connecteurs USB prennent en charge les périphériques USB 2.0 et USB 1.1.

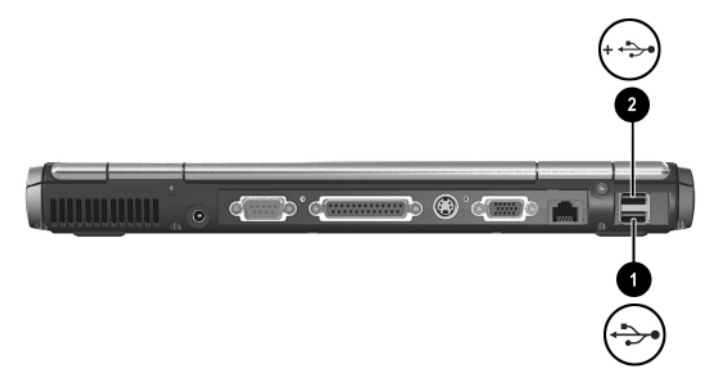

Les hubs USB peuvent être branchés sur un connecteur USB du portable ou d'un réplicateur de ports en option, ou encore sur d'autres périphériques USB. Les hubs supportent un nombre variable de périphériques USB et ils sont utilisés pour augmenter le nombre de périphériques USB présents dans le système. Certains hubs doivent être connectés au secteur. Les autres doivent être branchés sur un connecteur USB du portable ou sur le port d'un hub connecté au secteur.

Les périphériques USB fonctionnent de la même manière que les périphérique non-USB équivalents, à une exception près. Par défaut, les périphériques USB ne peuvent fonctionner que si un système d'exploitation supportant l'interface USB est installé sur le portable.

Certains périphériques USB peuvent nécessiter des logiciels de support supplémentaires, qui sont généralement fournis avec le périphérique. Pour en savoir plus et pour obtenir des instructions d'installation des logiciels, reportez-vous à la documentation qui accompagne le périphérique.

#### **Activation du support USB Legacy**

Vous devez activer le support USB Legacy pour effectuer les opérations suivantes :

- Utiliser un clavier, une souris ou un hub USB branché sur un connecteur USB du portable lors du démarrage ou encore dans une application ou un utilitaire non-Windows.
- Démarrer à partir d'un compartiment MultiBay externe en option.

Pour activer le support USB Legacy :

- 1. Allumez ou redémarrez le portable.
- 2. Appuyez sur **f10** lorsque le message "F10 = ROM Based Setup" apparaît dans l'angle inférieur gauche de l'écran.
	- ❏ Pour modifier la langue, appuyez sur **f2**.
	- ❏ Pour des instructions de navigation, appuyez sur **f1**.
- 3. Sélectionnez Avancé > Options du périphérique.
- 4. Sélectionnez Assistance technique d'USB traditionnel.
- 5. Pour enregistrer vos préférences et quitter Computer Setup, sélectionnez Fichier > Enregistrer les modifications et quitter, puis suivez les instructions qui s'affichent.

### **Connexion d'une unité MultiBay externe en option**

L'unité MultiBay externe permet de brancher le portable au connecteur USB auto-alimenté et d'utiliser des unités MultiBay. Pour plus d'informations sur l'unité MultiBay externe, reportez-vous à la documentation livrée avec le périphérique.

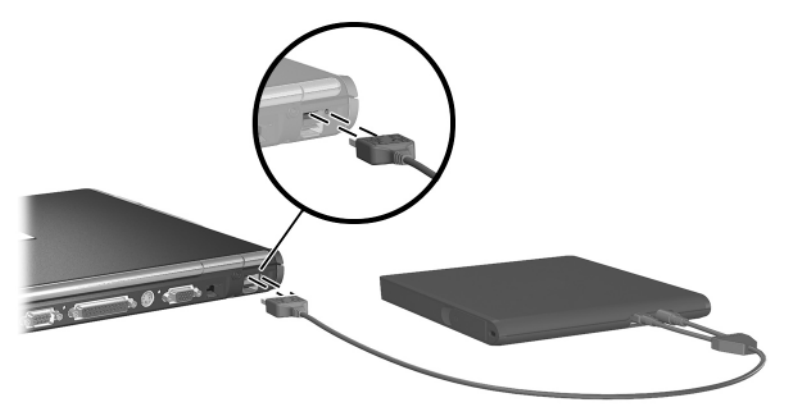

## **Connexion d'un dispositif antivol en option**

✎Les solutions de sécurité ont pour objet d'être dissuasives. Elles ne constituent pas une garantie contre l'utilisation malveillante ou le vol du produit.

Pour installer un dispositif antivol :

- 1. Enroulez le câble autour d'un objet fixe.
- 2. Insérez la clé de verrouillage du câble  $\bullet$  dans le verrou.
- 3. Insérez le dispositif antivol @ dans le connecteur de dispositif de sécurité  $\Theta$ .
- 4. Verrouillez-le avec la clé de verrouillage du câble.

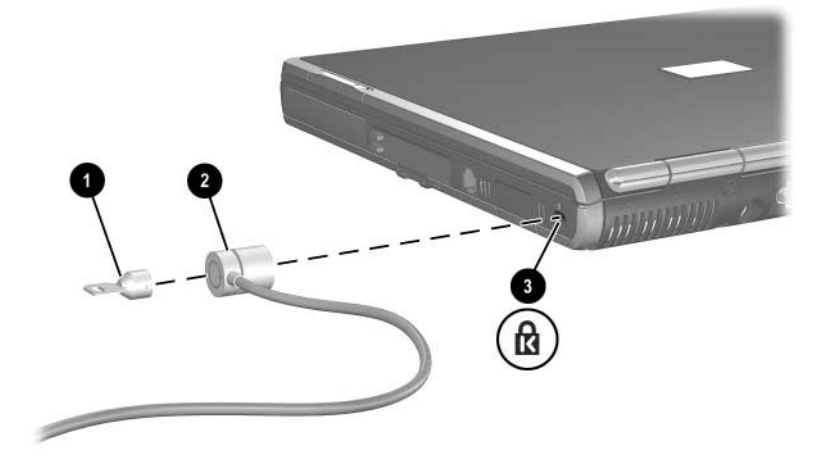

**8**

# **Mises à niveau matérielles**

Pour commander du matériel ou en savoir plus sur les mises à niveau et les accessoires, consultez le site Web HP [http://www.hp.com/fr,](http://www.hp.com) ou reportez-vous au document *Worldwide Telephone Numbers* (Numéros de téléphone internationaux) livré avec le portable pour contacter un Revendeur ou un Mainteneur Agréé HP.

Pour des informations sur l'acquisition et l'installation des mises à niveau de logiciels, reportez-vous, sur le CD *Bibliothèque de documentation*, au *Manuel des logiciels,* , chapitre "Mises à niveau et restaurations de logiciels".

### **Utilisation de PC Cards**

Une PC Card est une option de la taille d'une carte de crédit conçue pour être conforme aux normes PCMCIA (Personal Computer Memory Card International Association).

- Le portable prend en charge les PC Cards 16 bits et 32 bits CardBus.
- Si votre portable possède deux connecteurs de PC Card, il peut accueillir deux cartes de type I, deux de type II ou une de type III.
- Si le portable intègre un lecteur de Smart Card, le connecteur de PC Card prend en charge une seule PC Card de type I ou II.
- Les PC Cards Zoomed Video ne sont pas prises en charge.

Ä**ATTENTION :** si vous installez des logiciels ou des configurateurs fournis par un fabricant de PC Cards, vous risquez de ne pas pouvoir utiliser d'autres PC Cards. Si la documentation qui accompagne votre PC Card vous invite à installer des drivers de périphériques :

- N'installez que les drivers de périphériques correspondants à votre système d'exploitation.
- N'installez pas d'autres logiciels, tels que les Card services, Socket services ou configurateurs, qui peuvent être livrés par le fabricant de la PC Card.

#### **Insertion d'une PC Card**

ATTENTION : pour éviter la détérioration des connecteurs :

- Exercez une faible pression lorsque vous insérez une PC Card dans son connecteur.
- Abstenez-vous de déplacer ou de transporter le portable lorsqu'une PC Card y est insérée.
- 1. Tenez la PC Card avec son étiquette vers le haut et le connecteur faisant face au portable.
- 2. Insérez délicatement la carte dans le connecteur jusqu'à ce qu'elle s'enclenche. Le système d'exploitation émet un son pour indiquer qu'il a détecté un périphérique.

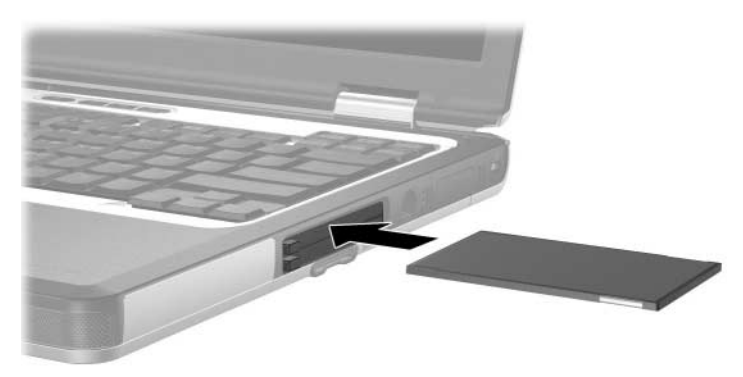

### **Retrait d'une PC Card**

Ä**ATTENTION :** pour éviter toute perte de travail ou tout blocage du système, arrêtez une PC Card avant de la retirer.

- 1. Arrêtez la PC Card.
	- ❏ **Sous Windows 2000,** sélectionnez l'icône Déconnecter ou éjecter le matériel, dans la barre des tâches, puis arrêtez la carte à retirer. Lorsque la carte peut être retirée en toute sécurité, un message s'affiche.
	- ❏ **Sous Windows XP,** sélectionnez l'icône de la barre des tâches Supprimer le périphérique en toute sécurité, puis sélectionnez la PC Card. Pour afficher cette icône, cliquez sur l'icône Afficher les icônes cachées, dans la barre des tâches.
- 2. Appuyez sur le bouton d'éjection  $\bullet$  correspondant à la PC Card à retirer. Cette opération permet de dégager le bouton pour libérer la PC Card.
- 3. Pour dégager la PC Card, appuyez sur son bouton d'éjection.
- 4. Extravez délicatement la carte  $\bullet$ .

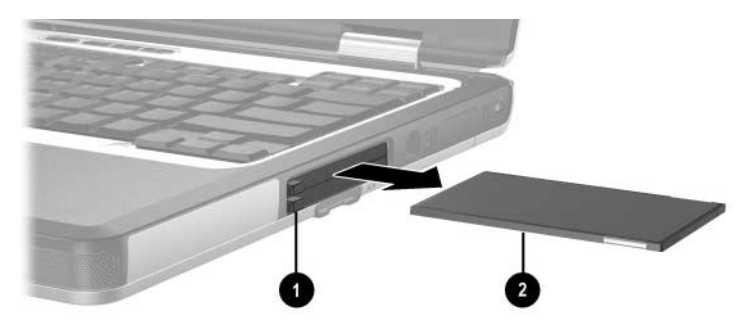

✎Une PC Card insérée consomme de l'énergie même lorsqu'elle n'est pas utilisée. Pour économiser de l'énergie, arrêtez-la ou retirez-la si vous ne l'utilisez pas.

### **Utilisation de cartes SD**

Les cartes SD (Secure Digital) sont des périphériques de stockage CompactFlash de la taille de timbres-poste amovibles qui permettent de stocker des données et de les partager avec d'autres périphériques tels que les PDA, les appareils photo et les autres ordinateurs dotés de la technologie SD.

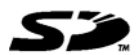

#### **Insertion d'une carte SD**

ATTENTION : pour éviter la détérioration des connecteurs :

- Exercez une faible pression lorsque vous insérez une carte SD dans son connecteur.
- Abstenez-vous de déplacer ou de transporter le portable lorsqu'une carte SD y est insérée.

Pour insérer une carte SD :

- 1. Insérez la carte SD dans le connecteur de cartes SD.
- 2. Insérez-la délicatement dans le connecteur jusqu'à ce qu'elle s'enclenche.

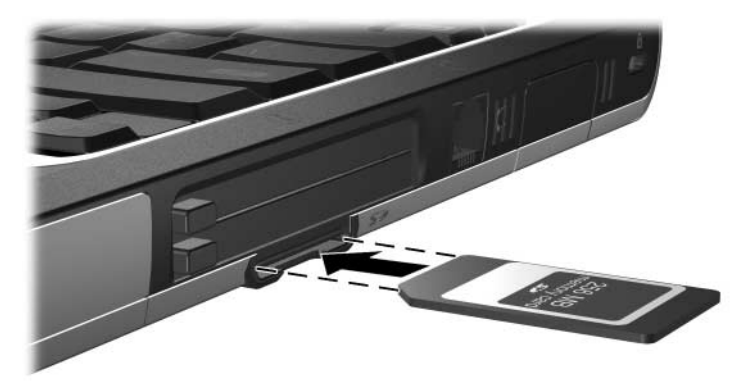

#### **Retrait d'une carte SD**

Ä**ATTENTION :** pour éviter toute perte de travail ou blocage du système, arrêtez la carte SD avant de la retirer.

Pour retirer une carte SD :

- 1. Fermez tous les fichiers et applications utilisant la carte SD.
- 2. Arrêtez la carte SD.
	- ❏ **Sous Windows 2000,** sélectionnez dans la barre des tâches l'icône Déconnecter ou éjecter le matériel, puis arrêtez la carte à retirer. Lorsque la carte peut être retirée en toute sécurité, un message s'affiche.
	- ❏ **Sous Windows XP,** cliquez sur l'icône de la barre des tâches Supprimer le périphérique en toute sécurité, puis sélectionnez la PC Card. Pour afficher cette icône, cliquez sur l'icône Afficher les icônes cachées, dans la barre des tâches.
- 3. Poussez délicatement la carte SD vers l'intérieur  $\bullet$  pour la déverrouiller.
- 4. Extrayez la carte SD <sup>2</sup> du connecteur.

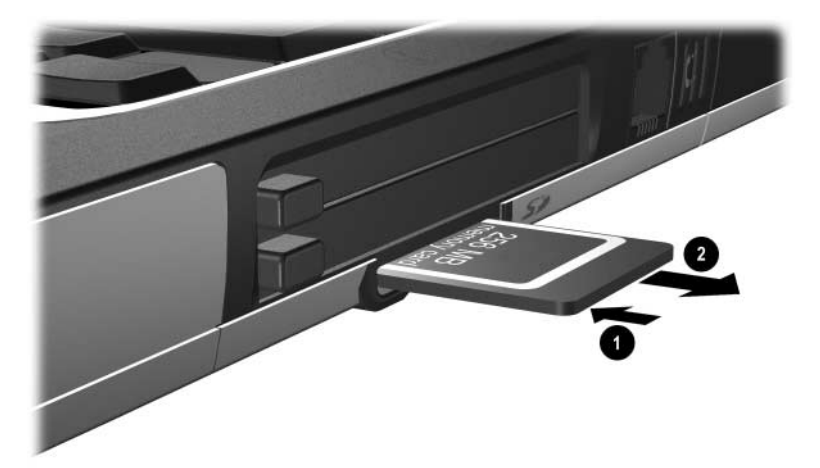

### **Ajout et mise à niveau de modules mémoire**

Å**AVERTISSEMENT :** les compartiments de mémoire sont les seuls compartiments internes accessibles par l'utilisateur. Tous les autres compartiments nécessitant un outil pour y accéder ne doivent être ouverts que par un Mainteneur Agréé.

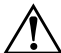

Å**AVERTISSEMENT :** n'oubliez jamais de débrancher le cordon d'alimentation et de retirer tous les modules batterie avant d'installer le module d'extension mémoire. Autrement, vous risqueriez de détériorer le matériel et de vous exposer à un risque d'électrocution.

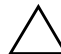

Ä**ATTENTION :** l'électricité statique peut endommager les composants électroniques. Avant toute manipulation, touchez un objet métallique relié à la terre pour vous débarrasser de l'éventuelle électricité statique. Pour plus d'informations, reportez-vous, sur le CD *Bibliothèque de documentation*, au manuel *Informations sur la sécurité et les réglementations*.

Le portable comporte deux connecteurs de modules mémoire situés sous le clavier. Le connecteur d'extension mémoire  $\bullet$  se trouve au dessus du connecteur de module mémoire principal  $\bullet$ . Le connecteur de module mémoire principal est le connecteur inférieur et le module qu'il contient a été installé en usine.

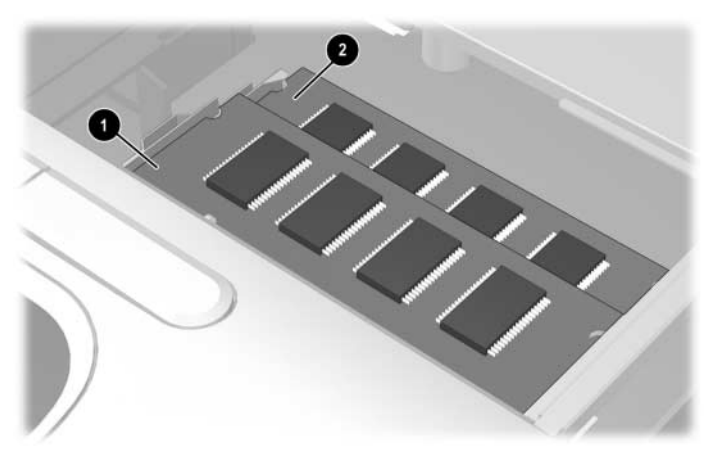

La capacité mémoire du portable peut être mise à niveau grâce à l'ajout d'un module mémoire dans le connecteur d'extension ou à la mise à niveau du module mémoire.

Pour ajouter ou mettre à niveau un module mémoire :

- 1. Mettez le portable hors tension. Si vous n'êtes pas sûr que le portable est éteint ou qu'il est en mode Hibernation, mettez-le sous tension en appuyant sur l'interrupteur d'alimentation. Ensuite, mettez le portable hors tension via le système d'exploitation.
- 2. Déconnectez tous les périphériques externes connectés au portable.
- 3. Débranchez le cordon d'alimentation.
- 4. Retirez les modules batterie de l'ordinateur.
- 5. Retirez les deux vis d'accès au clavier situés sous le portable. Une icône représentant le clavier se trouve à côté des deux vis d'accès au clavier.

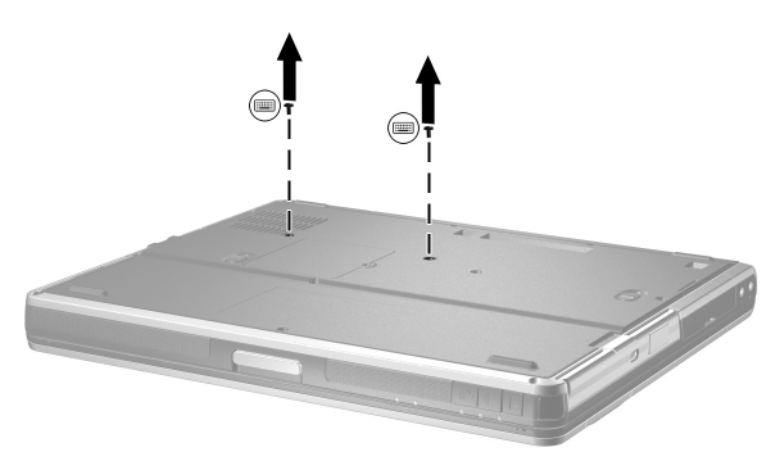

6. Ouvrez le portable et actionnez les quatre loquets du clavier vers le bas  $\bullet$  pour libérer le clavier  $\bullet$ , puis extrayez ce dernier du portable.

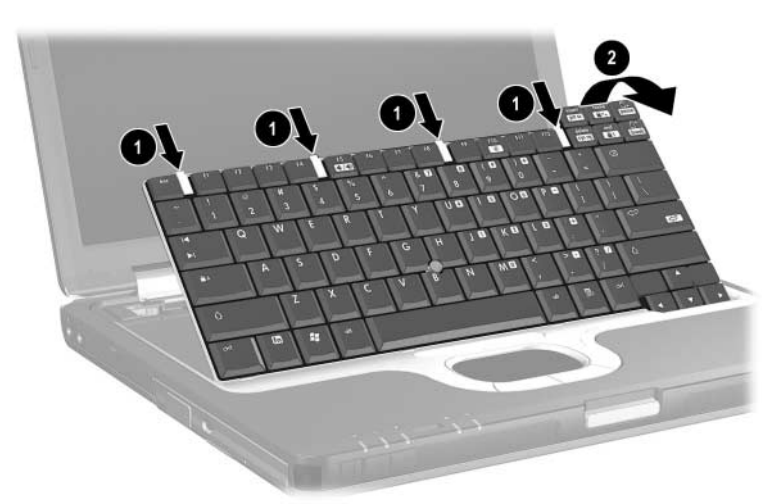

7. Poussez le loquet vers l'intérieur  $\bullet$  pour libérer le cache du connecteur de mémoire  $\bullet$ , puis inclinez-le pour l'extraire.

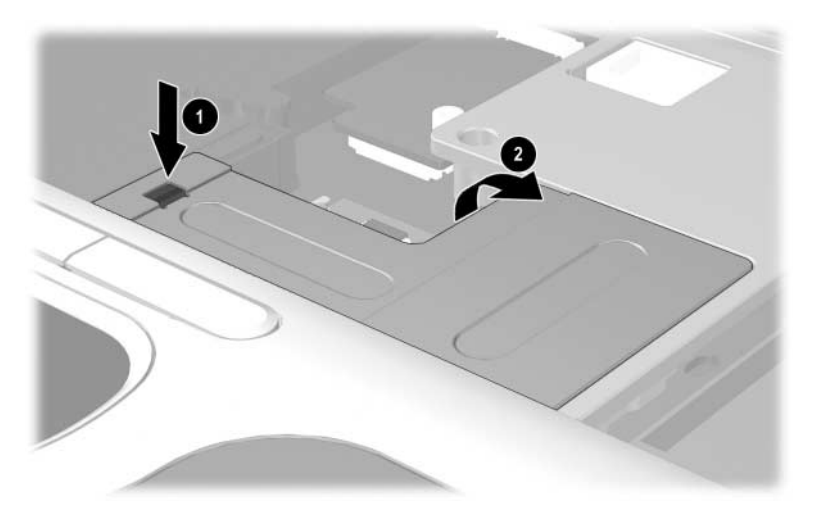

Si vous remplacez la mémoire présente dans le connecteur du module principal, extrayez d'abord tous les modules mémoire présents dans le connecteur d'extension mémoire.

Si vous ajoutez de la mémoire au connecteur d'extension, passez à l'étape 9.

- 8. Pour extraire un module mémoire du connecteur d'extension mémoire :
	- a. Extrayez les loquets de retenue  $\bullet$  de chaque côté du module du module mémoire. Lorsqu'il est libéré, le module mémoire s'incline vers le haut.
	- b. Soulevez le bord du module mémoire  $\bullet$ , et retirez-le délicatement du connecteur d'extension.

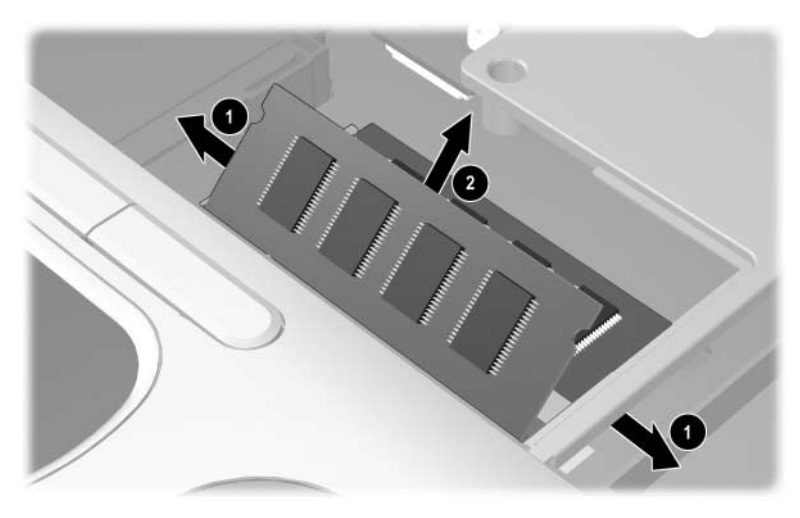

Pour protéger un module mémoire retiré, placez-la dans un emballage de protection antistatique.

Si vous devez retirer le module mémoire du connecteur principal, répétez l'étape 8.

- 9. Pour insérer un nouveau module mémoire dans l'un des connecteurs de module mémoire :
	- a. Alignez le bord avec encoche du module  $\bullet$  sur la zone avec encoche du connecteur d'extension.
	- b. Appuyez sur le module pour l'insérer dans le connecteur avec un angle de 45 degrés jusqu'à ce qu'il soit fixé, puis abaissez-le 2 jusqu'à ce que les loquets de retenue s'enclenchent.

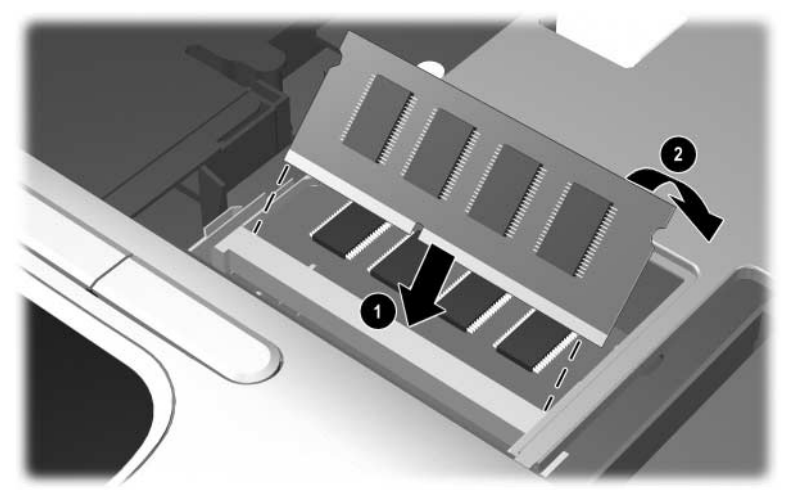

- 10. Remettez en place le cache du connecteur de module.
- 11. Remettez en place le clavier et ses quatre loquets de retenue.
- 12. Resserrez les vis d'accès au clavier, sous le portable.
- 13. Remettez tous les modules batterie en place.
- 14. Reconnectez tous les câbles externes.
- 15. Redémarrez le portable.

### **Conséquences de l'augmentation de mémoire**

Lorsque vous augmentez la mémoire RAM, le système d'exploitation augmente l'espace du disque dur réservé au fichier **Hibernation** 

Si vous rencontrez des problèmes avec le mode Hibernation une fois la mémoire RAM augmentée, assurez-vous que le disque dur dispose d'assez d'espace libre pour un fichier Hibernation plus volumineux.

- Pour afficher la quantité de mémoire RAM installée dans le système :
	- ❏ **Sous Windows 2000,** sélectionnez Démarrer > Paramètres > Panneau de configuration > Système > onglet Général.
	- ❏ **Sous Windows XP,** sélectionnez Démarrer > Panneau de configuration > Performances et maintenance > Système > onglet Général.
	- ❏ **Sous Windows 2000 ou Windows XP,** appuyez sur **fn+échap**.
- Pour afficher la quantité d'espace disque libre, double-cliquez sur l'icône Poste de travail sur le bureau, puis sélectionnez votre disque dur. Les informations relatives à l'espace disponible sur le disque s'affichent dans une barre d'état au bas de la fenêtre.
- Pour afficher l'espace nécessaire au fichier Hibernation :
	- ❏ **Sous Windows 2000,** sélectionnez Démarrer > Paramètres > Panneau de configuration > HP Power (Alimentation HP) > onglet Hibernation.
	- ❏ **Sous Windows XP,** sélectionnez Démarrer > Panneau de configuration > Performances et maintenance > icône Options d'alimentation > onglet Mise en veille prolongée.

**9**

# **Caractéristiques techniques**

Les informations de ce chapitre peuvent s'avérer utiles en cas de déplacement à l'étranger ou d'utilisation du portable dans des conditions extrêmes.

✎Seuls les adaptateurs secteur et les modules batterie compatibles doivent être utilisés avec ce portable. Pour plus d'informations, rendez-vous sur le site Web HP [http://www.hp.com/fr](http://www.hp.com) ou consultez le document *Worldwide Telephone Numbers* (Numéros de téléphone internationaux) livré avec le portable, afin de contacter un Revendeur Agréé HP.

### **Dimensions du portable**

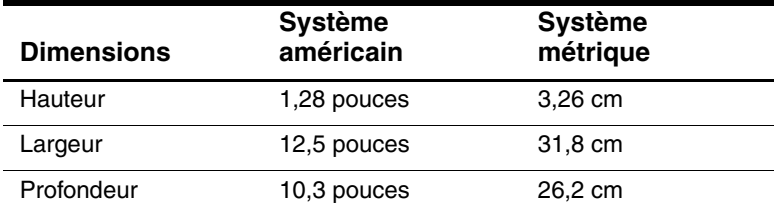

# **Environnement d'exploitation**

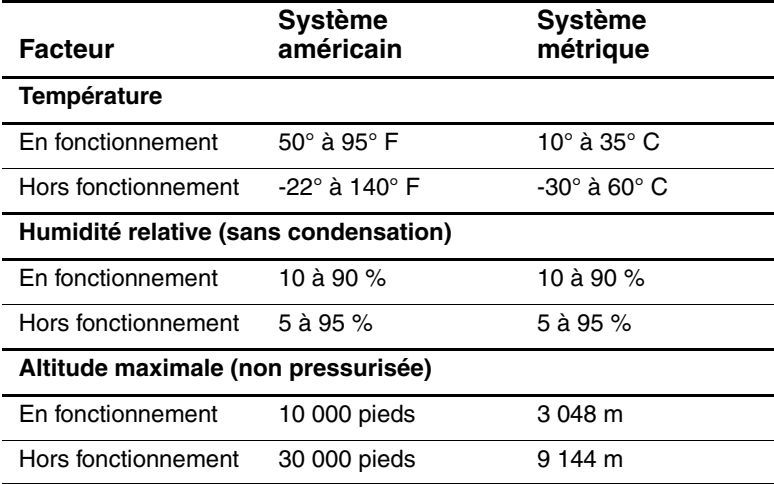
## **Courant d'entrée nominal**

<span id="page-108-0"></span>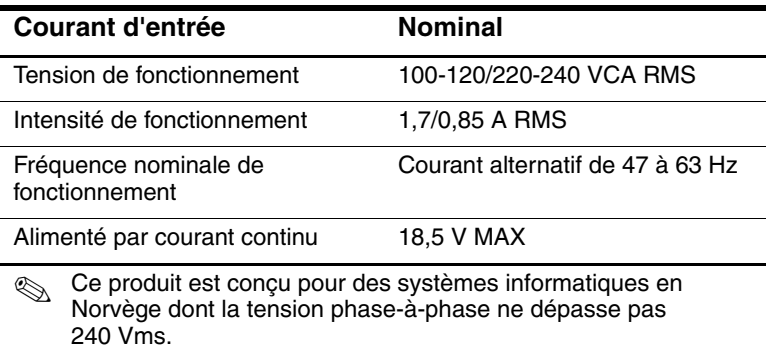

# **Caractéristiques du modem**

<span id="page-108-1"></span>Ce portable a été testé et déclaré conforme aux limites imposées aux appareils électroniques de classe B. Pour plus d'informations sur les réglementations, reportez-vous sur le CD *Bibliothèque de documentation*, au manuel *Informations sur la sécurité et les réglementations*.

<span id="page-108-2"></span>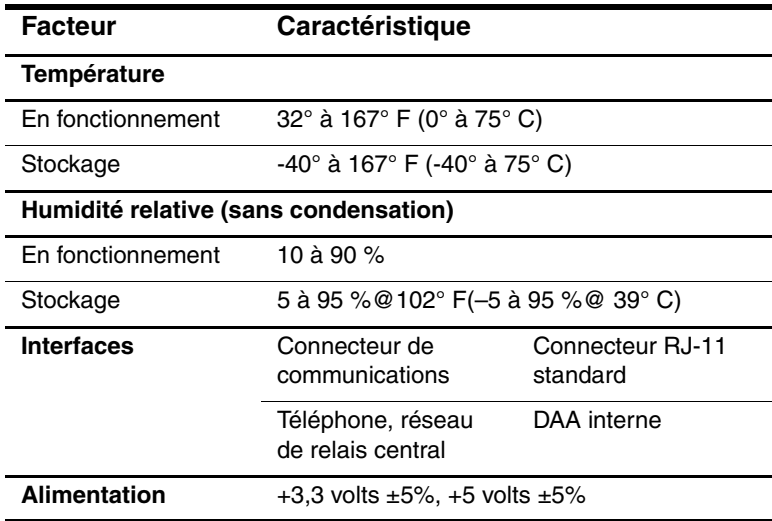

# **Index**

#### **A**

Activation pavé numérique interne [2–12](#page-36-0) Adaptateur câble de modem propre au pays [6–3](#page-85-0) modem [6–3](#page-85-0) secteur connexion [3–12](#page-50-0) déconnexion [3–1](#page-39-0) Adaptateur avion connexion [3–12](#page-50-0) tâches prises en charge [3–6](#page-44-0) Affichages des informations de charge de la batterie amélioration de la précision [3–8](#page-46-0) interprétation [3–9](#page-47-0) sous Windows [3–9](#page-47-1) touche d'activation [2–6,](#page-30-0) [2–8](#page-32-0) Alimentation commutation entre le secteur et la batterie [3–1](#page-39-0) entrée nominale [9–3](#page-108-0)

*[Voir aussi](#page-39-0)* Alimentation sur batterie Alimentation secteur [3–1](#page-39-0) Alimentation sur batterie économie [3–18](#page-56-0) niveau bas de charge de la batterie [3–11](#page-49-0) utilisation du portable [3–1](#page-39-0) *[Voir aussi](#page-39-0)* Modules batterie Antenne sans fil [1–12](#page-18-0) Augmentation de mémoire [8–11](#page-105-0)

#### **B**

Basculement d'écran et d'image [2–6](#page-30-1), [7–2](#page-90-0) Batterie principale compartiment [1–15](#page-21-0) loquet de dégagement [1–15](#page-21-0) Batterie, étalonnage [3–13](#page-51-0) Bluetooth [2–10](#page-34-0) Bouton de pointage boutons [2–1](#page-25-0) capuchon, remplacement [2–3](#page-27-0) emplacement [2–1](#page-25-0) utilisation [2–3](#page-27-0)

Bouton de pointage, capuchon [2–3](#page-27-0) Bouton Muet [5–1](#page-78-0) **Boutons** alimentation [1–3](#page-9-0) bouton de pointage [2–1](#page-25-0) Mode Présentation [2–10](#page-34-1) muet [1–11](#page-17-0), [2–10](#page-34-1), [5–1](#page-78-0) pavé tactile [2–1](#page-25-0) PC Card [8–3](#page-97-0) Quick Launch [1–4](#page-10-0), [2–10](#page-34-2) Quick Lock [2–10](#page-34-2) réglage du volume [1–11](#page-17-1), [5–1](#page-78-0) Sans fil Marche/Arrêt [2–10](#page-34-3) volume [5–2,](#page-79-0) [5–3](#page-80-0) **Boutons** Quick Launch [1–4](#page-10-0), [2–10](#page-34-2)

#### **C**

Câbles antivol [7–6](#page-94-0) Modem [6–1](#page-83-0) modem [6–2](#page-84-0) réseau [6–4](#page-86-0) Caractéristiques d'altitude [9–2](#page-107-0) d'humidité [9–2](#page-107-0) environnement de fonctionnement [9–2](#page-107-1) techniques [9–1](#page-106-0) Caractéristiques d'environnement [9–1](#page-106-0) Card services et Socket services, PC Card [8–2](#page-96-0)

Carte SD (Secure Digital) [8–4](#page-98-0), [8–5](#page-99-0) Casque [5–2](#page-79-1) CD affichage du contenu [4–16](#page-76-0) insertion [4–13](#page-73-0) retrait [4–15](#page-75-0) [CD-RW](#page-73-1) *Voir* CD Chargeur/adaptateur auto connexion [3–12](#page-50-0) tâches prises en charge [3–6](#page-44-1) Circuits de suppression des parasites [6–1](#page-83-1), [6–4](#page-86-0) Clavier externe [2–9](#page-33-0) USB [7–3](#page-91-0) Compartiment batterie insertion du module batterie [3–3](#page-41-0) périphérique pris en charge [3–2](#page-40-0) retrait du module batterie [3–3](#page-41-0) mémoire principale [1–5](#page-11-0) unité de disquette externe [4–3](#page-63-0) [Compartiment.](#page-63-1) *Voir*  Compartiment de batterie ; Compartiment de l'unité de disquette externe ; Compartiment de disque dur ; MultiBay Computer Setup activation du mode verr num au démarrage [2–14](#page-38-0)

navigation [2–14,](#page-38-0) [7–4](#page-92-0) support USB Legacy [7–4](#page-92-0) Configurateurs, PC Card [8–2](#page-96-0) Connecteur d'alimentation [1–13](#page-19-0) Connecteur de périphérique MultiBay externe [1–13](#page-19-1) **Connecteurs** alimentation secteur [1–13](#page-19-0) amarrage [1–15](#page-21-1) batterie [1–9](#page-15-0) carte SD [1–9](#page-15-1), [8–4](#page-98-0) dispositif antivol [1–10](#page-16-0) mémoire [1–5,](#page-11-0) [8–9](#page-103-0) moniteur externe [1–13](#page-19-2) PC Cards [1–9](#page-15-2) périphérique MultiBay externe [1–8](#page-14-0), [1–13](#page-19-1) unité [4–2](#page-62-0) USB [1–13](#page-19-3) Connexion de périphériques externes [7–1](#page-89-0)

## **D**

Déplacement avec le portable adaptateur avion [1–13,](#page-19-4) [3–12](#page-50-0) caractéristiques de l'environnement d'exploitation [9–2](#page-107-2) chargeur/adaptateur auto [3–12](#page-50-0) informations sur la température du module batterie [3–20](#page-58-0)

protection des connecteurs matériels [8–4](#page-98-1) Dimensions [9–2](#page-107-3) Dispositif antivol [7–6](#page-94-0) Dispositif de pointage (modèles avec bouton de pointage et pavé tactile) [1–2](#page-8-0) Dispositif de pointage (modèles avec pavé tactile) [1–1](#page-7-0) Dispositifs de sécurité des aéroports [4–2](#page-62-1) Disque affichage du contenu [4–16](#page-76-0) Disque dur compartiment [1–8](#page-14-1) emplacements pris en charge [4–3](#page-63-0) insertion dans le compartiment de disque dur [4–5](#page-65-0) insertion dans le compartiment MultiBay [4–11](#page-71-0) MultiBay/principal [4–3](#page-63-1) principal, définition [4–3](#page-63-1) vis de fixation [4–7](#page-67-0) *[Voir aussi](#page-63-0)* Unités [Disque dur MultiBay,](#page-63-1)  définition *[Voir aussi](#page-63-1)* Unités ; Disques durs Disque dur principal, définition *[Voir aussi](#page-63-1)* Unités ; Disques durs

Disque optique insertion [4–13](#page-73-2) retrait [4–14](#page-74-0) **Disquette** affichage du contenu [4–16](#page-76-0) insertion [4–16](#page-76-1) retrait [4–16](#page-76-2) Drivers de périphériques PC Card [8–2](#page-96-0) périphériques externes [7–1](#page-89-1) DVD affichage du contenu [4–16](#page-76-0) insertion [4–13](#page-73-0) retrait [4–14,](#page-74-1) [4–15](#page-75-0)

## **E**

Écran basculement d'écran [2–6](#page-30-1), [2–7,](#page-31-0) [7–2](#page-90-0) loquet de dégagement [1–4](#page-10-1), [1–11](#page-17-2) Électricité statique [4–2](#page-62-2) Entrée d'air [1–15](#page-21-2)

## **F**

Fonctions de sécurité [7–6](#page-94-0)

## **H**

Haut-parleur intégré identification [5–2](#page-79-2) Haut-parleurs [1–12](#page-18-1) Haut-parleurs externes connexion [5–2](#page-79-3) prise de sortie audio [5–1](#page-78-1) **Hibernation** activation [2–6](#page-30-2)

activation suite à un niveau critique de charge de la batterie [3–11](#page-49-1) fichier, espace requis [8–11](#page-105-1) sortie [1–3](#page-9-1), [3–12](#page-50-1) Hub USB [7–3](#page-91-0)

## **I**

Informations sur les réglementations [9–3](#page-108-1) Informations système [2–6](#page-30-3), [2–8](#page-32-1) Infrarouge [6–5,](#page-87-0) [6–6](#page-88-0) Interrupteur d'alimentation [1–3](#page-9-0)

## **J**

Jauge d'énergie (Windows) [3–8](#page-46-1)

#### **L**

Lecteur de CD emplacements pris en charge [4–3](#page-63-0) insertion dans le compartiment MultiBay [4–11](#page-71-0) insertion de lecteur CD [4–13](#page-73-0) retrait de CD [4–15](#page-75-0) *[Voir aussi](#page-63-0)* Unités [Lecteur de disquette](#page-63-0) *Voir* Unité de disquette Lecteur de DVD emplacements pris en charge [4–3](#page-63-0) insertion d'un DVD [4–13](#page-73-0)

insertion dans le compartiment MultiBay [4–11](#page-71-0) retrait de DVD [4–14](#page-74-1) *[Voir aussi](#page-63-0)* Unités Ligne analogique/ numérique [6–1](#page-83-2) Ligne numérique/ analogique [6–1](#page-83-2) Logiciels jauge d'énergie (Windows) [3–8](#page-46-1) modem [3–18](#page-56-1) SpeedStep (Windows 2000 Professionnel) [3–19](#page-57-0) Loquets dégagement batterie [1–15](#page-21-3) écran [1–11](#page-17-2) ouverture de l'écran [1–11](#page-17-2)

#### **M**

Magnétoscope basculement d'écran [2–6](#page-30-1), [7–2](#page-90-0) connexion audio [5–4](#page-81-0) connexion vidéo [1–14](#page-20-0), [5–4](#page-81-1) Manuel *Modem et réseau* [6–2](#page-84-1) Mémoire connecteur principal [1–5](#page-11-0), [8–6](#page-100-0) mise à niveau d'une carte principale [8–7](#page-101-0) Mémoire (RAM) [8–11](#page-105-1)

Modem adaptateur propre au pays [6–3](#page-85-0) câble [6–1](#page-83-0), [6–2](#page-84-0) caractéristiques [9–3](#page-108-2) prise [1–9](#page-15-3) Module batterie MultiBay *[Voir aussi](#page-40-0)* Modules batterie ; Alimentation sur batterie [Module batterie principal,](#page-40-0)  définition *[Voir aussi](#page-40-0)* Modules batterie ; Alimentation sur batterie Modules batterie charge [3–6](#page-44-1) contrôle de la charge [3–8](#page-46-2) étalonnage [3–13](#page-51-0) mise au rebut [3–21](#page-59-0) MultiBay [3–2](#page-40-0), [3–4](#page-42-0), [4–12](#page-72-0) ordre de décharge [3–7](#page-45-0) principal [3–2,](#page-40-0) [3–3](#page-41-0) recyclage [3–21](#page-59-0) stockage [3–1](#page-39-1), [3–20](#page-58-0) voyant de la batterie [1–7](#page-13-0) *[Voir aussi](#page-59-0)* Alimentation sur batterie Moniteur externe basculement d'écran [2–7](#page-31-0) connecteur [1–13](#page-19-2) connexion [7–1](#page-89-0) MultiBay externe [7–5](#page-93-0) insertion d'une unité [4–11](#page-71-0)

insertion du module batterie [3–4](#page-42-0) périphériques pris en charge [3–2](#page-40-1), [4–3](#page-63-2) retrait du module batterie [3–4](#page-42-0)

## **N**

Niveau bas de charge de la batterie identification [3–11](#page-49-2) résolution [3–12](#page-50-2), [3–13](#page-51-1)

#### **O**

Obturateur [4–12](#page-72-0) Ordre de charge [3–7](#page-45-0) Ordre de décharge, batterie [3–7](#page-45-0) Ouverture d'aération [1–14](#page-20-1) Ouvertures [1–15](#page-21-2)

#### **P**

Pavé numérique [2–12](#page-36-0) Pavé numérique externe [2–13](#page-37-0) Pavé numérique intégré [2–12](#page-36-0) Pavé tactile boutons [2–1](#page-25-0) emplacement [2–1](#page-25-0) utilisation [2–3](#page-27-1) Pavés numériques activation/ désactivation [2–12](#page-36-0) externe [2–13](#page-37-0) internes [2–11](#page-35-0) PC Card arrêt [8–3](#page-97-1) boutons [8–3](#page-97-0)

configurateurs, Card services et Socket services [8–2](#page-96-0) connecteurs, sélection [8–1](#page-95-0) insertion [8–2](#page-96-1) retrait [8–3](#page-97-1) types I, II, III [8–1](#page-95-0) Zoomed Video [8–1](#page-95-0) Périphériques audio externes, connexion [5–2](#page-79-4) compartiment de disque dur [4–3](#page-63-1) connexion/ déconnexion [7–1](#page-89-0) externes [7–1](#page-89-0) Périphériques vidéo basculement d'écran [2–6](#page-30-1), [7–2](#page-90-0) prise S-Vidéo [1–14](#page-20-0), [5–5](#page-82-0) Port infrarouge [6–5](#page-87-1) Pour [4–16](#page-76-2) Préférences relatives au dispositif de pointage [2–4](#page-28-0) Prises entrée microphone [1–8,](#page-14-2) [5–1](#page-78-2), [5–2](#page-79-1) microphone [1–8](#page-14-2), [5–1](#page-78-2) réseau RJ-45 [1–13](#page-19-5) RJ-11 [1–9](#page-15-3), [6–1](#page-83-0) RJ-45 [1–13](#page-19-5) sortie audio [1–8](#page-14-3), [5–1,](#page-78-3) [5–2](#page-79-4) sortie S-Vidéo [5–4](#page-81-1) téléphonique (RJ-11) câble modem [6–1](#page-83-0), [6–2](#page-84-0) identification [1–9](#page-15-3)

Projecteur basculement d'écran [2–7](#page-31-0) connexion [7–1](#page-89-0)

#### **R**

Réplicateur de ports connecteur d'amarrage [1–15](#page-21-1) connexion de périphériques externes [2–4](#page-28-1) Réseau câble [6–4](#page-86-0) prise [1–13](#page-19-5)

#### **S**

Sans fil (802.11 et Bluetooth) bouton Marche/Arrêt [1–4,](#page-10-0) [2–10](#page-34-3) voyant Marche/Arrêt [1–6](#page-12-0) Socket services, PC Card [8–2](#page-96-0) Souris externe [2–4](#page-28-2) Supports d'unités affectées par la sécurité aéroportuaire [4–2](#page-62-1) Supports, unité affectées par la sécurité aéroportuaire [4–2](#page-62-1) S-Vidéo câble de connexion [5–5](#page-82-0) prise [1–14,](#page-20-2) [5–5](#page-82-0)

#### **T**

Téléviseur basculement d'écran [2–6](#page-30-1) connexion audio [5–4](#page-81-0) connexion vidéo [5–5](#page-82-0) prise S-Vidéo [1–14](#page-20-2), [5–5](#page-82-0) Température fonctionnement [9–2](#page-107-2) stockage des modules batterie [3–20](#page-58-0) Touches application [1–4](#page-10-2) application Windows [1–4](#page-10-2) clavier interne [2–12](#page-36-0) Fn [2–5](#page-29-0), [2–9,](#page-33-0) [2–12](#page-36-0) fn [1–5](#page-11-1), [2–5,](#page-29-1) [2–9,](#page-33-0) [2–11](#page-35-1) fonction [1–4,](#page-10-3) [2–9](#page-33-0) logo Microsoft [1–4](#page-10-4) raccourci [2–5,](#page-29-0) [2–9](#page-33-0) touches d'activation [2–5,](#page-29-0) [2–9](#page-33-0) Verr Num [2–12](#page-36-0) Touches d'activation basculement [2–7](#page-31-0) claviers externes [2–9](#page-33-0) commandes des touches de raccourci [2–6](#page-30-4) définition [2–5](#page-29-2) Touches de fonction [1–4](#page-10-3), [2–5](#page-29-3) Touches de raccourci claviers externes [2–9](#page-33-0) définition [2–5](#page-29-0)

#### **U**

Unité de disquette emplacements pris en charge [4–3](#page-63-0) insertion dans le compartiment MultiBay [4–11](#page-71-0) insertion de disquette [4–16](#page-76-1)

retrait de disquette [4–16](#page-76-2) *[Voir aussi](#page-63-0)* Unités Unités affectées par la sécurité aéroportuaire [4–2](#page-62-1) ajout [4–3](#page-63-0) entretien [4–1](#page-61-0) expédition [4–2](#page-62-3) remplacement par l'obturateur [4–12](#page-72-0) USB avec connecteur d'alimentation [1–13](#page-19-3) connecteurs [1–13,](#page-19-3) [7–3](#page-91-0) hubs [7–3](#page-91-0) périphériques [7–3,](#page-91-0) [7–4](#page-92-0) support Legacy [7–4](#page-92-0) USB alimenté [1–13](#page-19-1) [Utilitaires.](#page-57-1) *Voir* Logiciels

## **V**

Veille activation avec une touche d'activation [2–6](#page-30-4) activation suite à un niveau critique de charge de la batterie [3–11](#page-49-1) sortie [1–3](#page-9-2), [2–7](#page-31-1) utilisation avec infrarouge [6–6](#page-88-1) voyant [1–6](#page-12-1)

[Veille.](#page-57-1) *Voir* Veille Verr Num touche [2–12](#page-36-0) voyant [2–12](#page-36-0) Verr num voyant [1–6](#page-12-2) Verrou du dispositif antivol [7–6](#page-94-0) Vidéoprojecteur basculement d'écran [2–6](#page-30-1), [7–2](#page-90-0) connecteur de moniteur externe [1–13](#page-19-2) connexion [7–1](#page-89-0) Voyant Arrêt défil [1–6](#page-12-3) batterie [1–7](#page-13-0) Marche/Veille [1–6](#page-12-1) Sans fil Marche/Arrêt [1–6](#page-12-0) Verr Maj [1–6](#page-12-4) Verr Num [1–6](#page-12-2) verr num [2–11](#page-35-2)